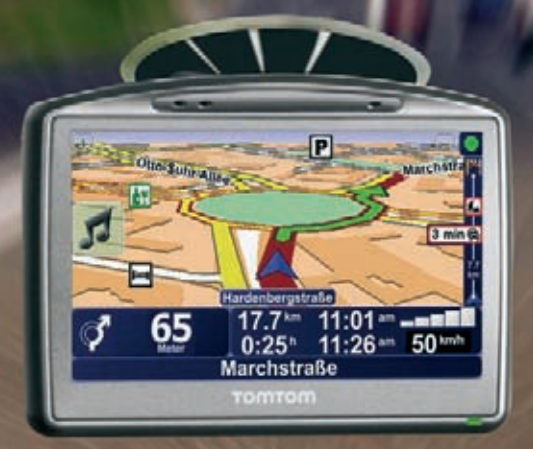

# **Der große**

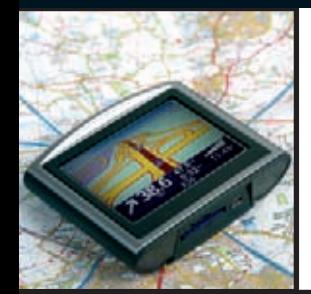

# **Navi-Guide**

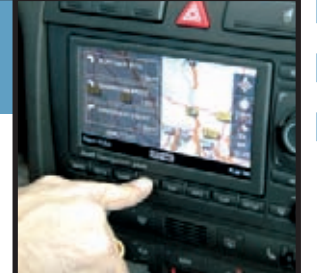

- Kartenmaterial und Software beherrschen
- Versteckte Sonderfunktionen nutzen
- Navigationsgeräte selbst installieren und einrichten

FRANZIS

# **Vorwort**

Innerhalb kurzer Zeit ist die Navigation per GPS vom Insiderthema auf abenteuerlichen Trekking-Touren und Besitzern exklusiver Luxusautos zum fast alltäglichen Ausrüstungsgegenstand für Auto und Freizeit geworden. Egal ob Familienkutsche, Firmen-, Liefer- oder Sportwagen – alle können von dem elektronischen Lotsen profitieren. Sogar für Wanderung, Radtour und Sport gibt es erschwingliche Geräte.

Doch wenn ein Markt boomt, wird die Zahl der Modelle und angepriesenen Zusatzfunktionen schnell unüberschaubar. Wer bei der Auswahl des richtigen Equipments zwischen den Extremen "irgendein Gerät" und wochenlangem Studium von Ausstattungslisten hin- und hergerissen ist, will sich schnell und unkompliziert über das Thema GPS-Navigation informieren.

Deshalb möchte dieses Buch keine Testberichte oder Anleitungen zu einzelnen Geräten ersetzen, dazu ist diese Branche zu unübersichtlich und zu schnelllebig. Vielmehr vermittelt es Know-how, mit dem Sie selbst entscheiden und neue Möglichkeiten zum Thema GPS-Navigation entdecken können.

# **Über das Buch**

Bevor man sich mit Details und technischen Funktionen beschäftigt, muss man sich selbst eine wichtige Frage stellen: Welche Erwartungen stellt man an ein Navigationsgerät, unabhängig von Feature-Listen und Testberichten?

- einfache Bedienung •
- in vielen Ländern einsetzbar •
- mehrsprachig •
- zusätzliche Informationen zu Reisezielen •
- Kombination mit Telefonie •
- Kombination mit Fotografie •
- Navigationssoftware frei wählbar •
- zusätzliche Software installierbar •

**Kapitel 1** "Mit welchem GPS kommt man sicher ans Ziel?" stellt die grundsätzlichen Gerätetypen vor, vom reinen Navigationsgerät (PNA) über das Multitalent Pocket PC (PDA) bis hin zum Mobiltelefon mit zusätzlichem Navigator oder Spezialisten für Sport und Trekking.

Kapitel 2 "Grundausstattung GPS-Navigation (Hardware)" beschreibt grundlegende Komponenten und was man damit anfangen kann – entscheiden Sie, was Sie wirklich brauchen und was Schnickschnack ist. Dazu werden exemplarisch einige Prospekte analysiert.

Kapitel 3 "GPS-Navigation im Detail (Software)" zeigt Funktionen, die ein Navigationssystem bietet und welchen Nutzen man daraus ziehen kann – oder wo Probleme auftauchen können.

**Kapitel 4** "Platzierung im Auto": Wo bringt man ein Navigationssystem im Auto unter? Mittelkonsole, Radioschacht, Armaturentafel – welcher Platz ist unter den Aspekten Sicht, Komfort und Sicherheit der richtige?

Kapitel 5 "Workshop Fahrpraxis" führt exemplarisch durch die Installation von Software bis hin zu einer kleinen Probefahrt mit GPS. Wie läuft so eine Navigation eigentlich ab, wo kann es zu Überraschungen kommen?

Kapitel 6 "Software in besonderer Mission" zeigt, was man noch verbessern kann oder wie man mit zusätzlichen Programmen weitere Möglichkeiten erschließt. Auch das Internet bietet viele interessante Informationen.

Kapitel 7 "Zubehör" stellt nützliche Kleinigkeiten vor, die man unbedingt braucht oder mit denen man die Einsatzmöglichkeiten erweitern kann.

Kapitel 8 "GPS inside" zeigt die Technik, die hinter dem Kürzel *GPS* steckt und erläutert das Funktionsprinzip.

Kapitel 9 "Anhang" gehört in jedes ordentliche Buch und listet Hersteller-Webseiten sowie Literaturempfehlungen auf.

### **Der Autor**

Thorsten Luhm, M. A., studierte Germanistik, Politologie sowie Controlling in Hannover und arbeitet europaweit als Fachjournalist, PR-Berater und IT-Trainer. Den beruflichen Einstieg in die vielseitigen Facetten des Journalismus absolvierte Luhm beim Markt & Technik-Verlag in München sowie bei der Pressearbeit für Volkswagen in Wolfsburg. Zum Arbeitsgebiet gehört heute die Recherche technisch-wissenschaftlicher Themen für Tagespresse und Fachzeitschriften sowie Unternehmenspublikationen. Arbeitsschwerpunkte sind GPS-Navigation, Digitalfotografie, Internet und Automobil. Die journalistische Tätigkeit wurde mit dem Christophorus-Preis ausgezeichnet. Sie erreichen den Autor über das Business-Portal Xing.

# **Inhaltsverzeichnis**

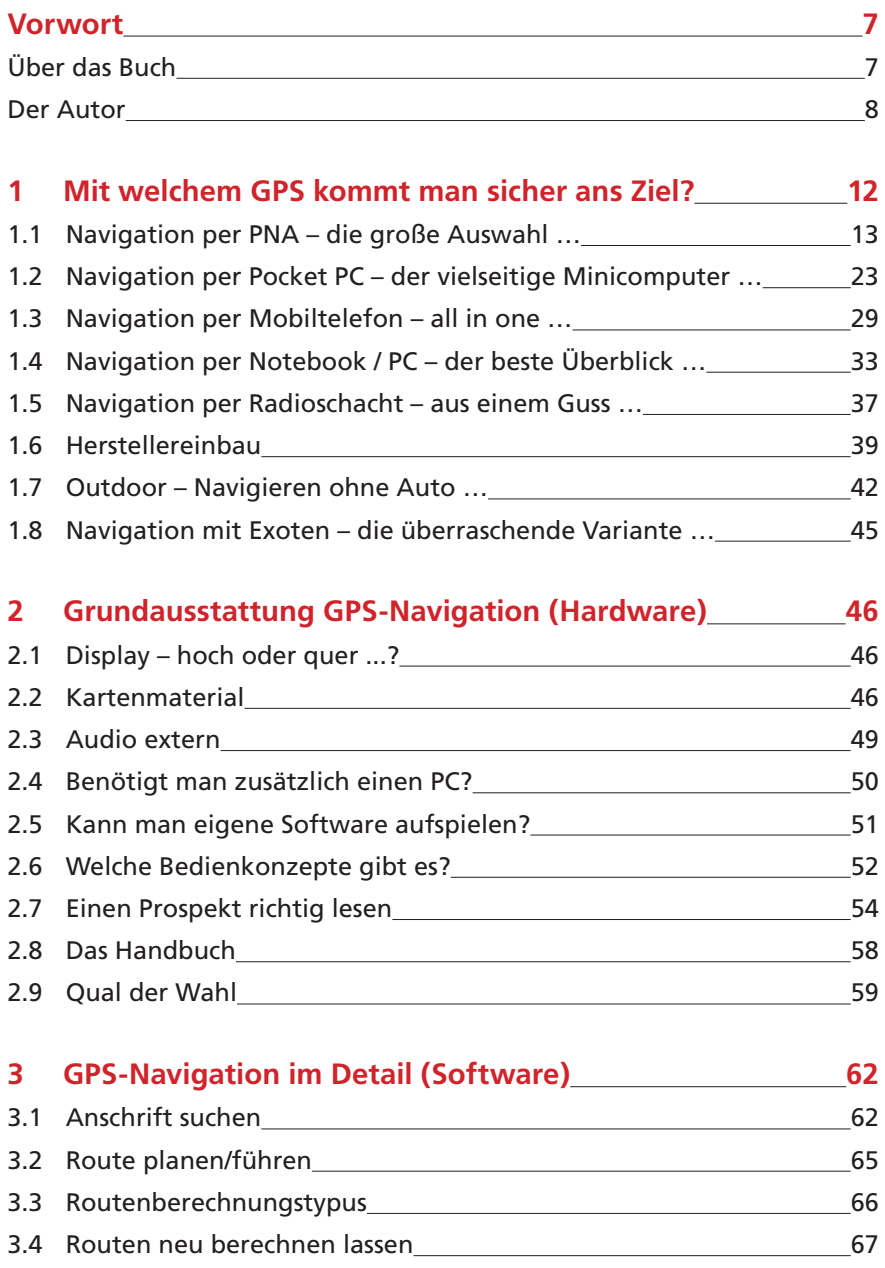

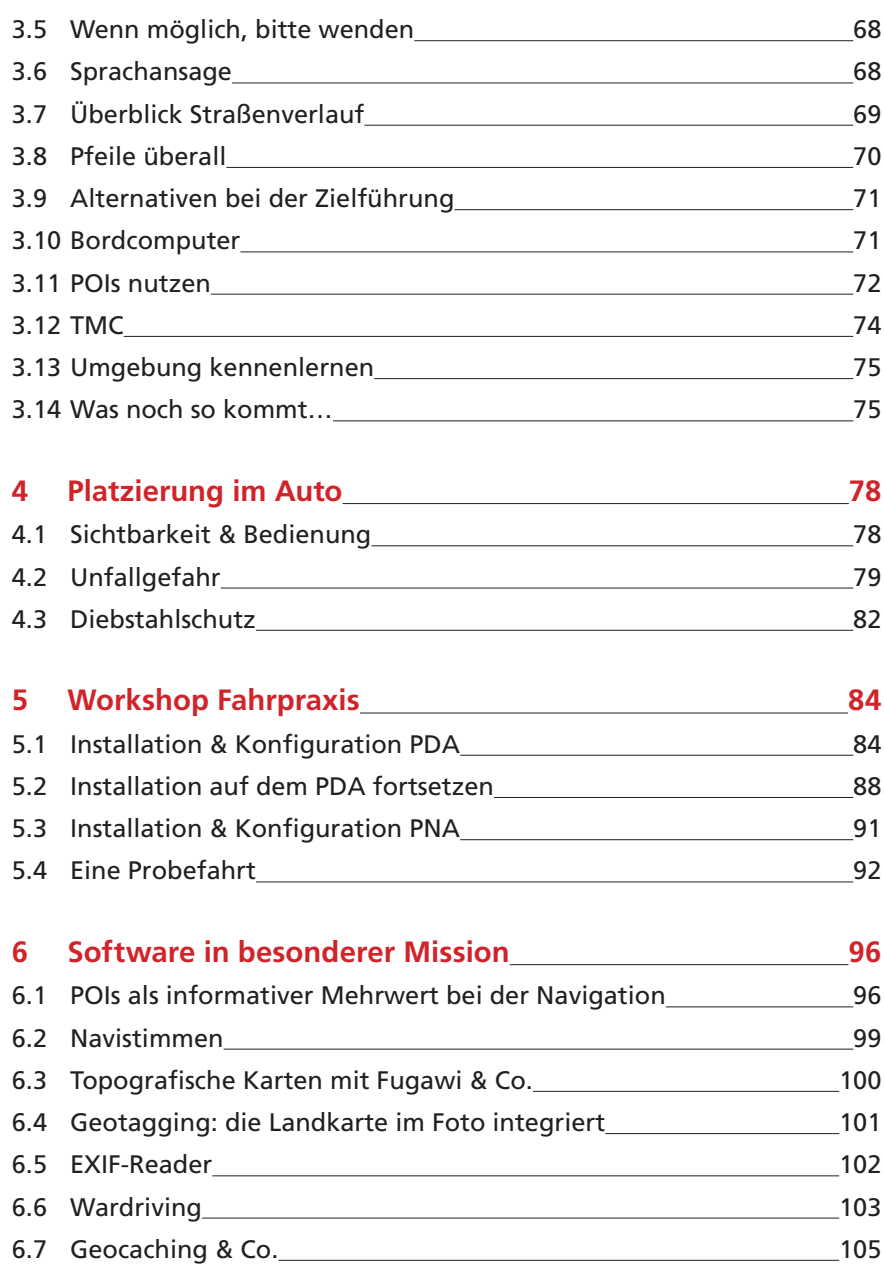

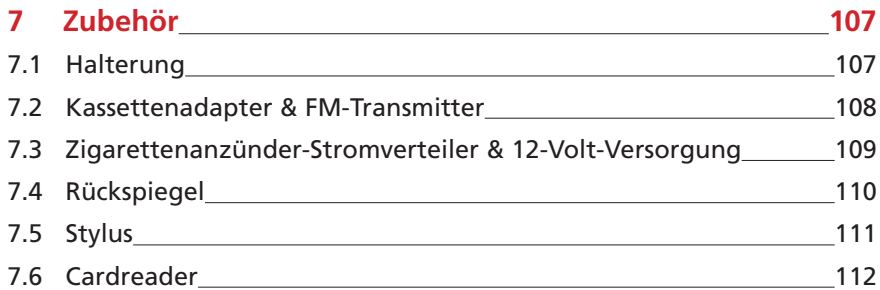

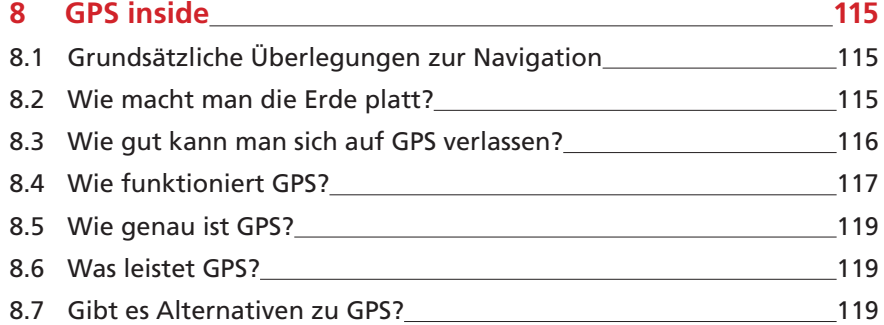

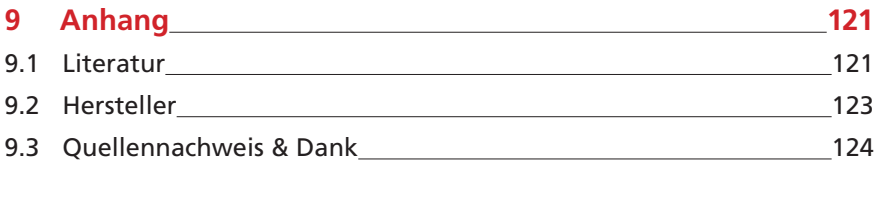

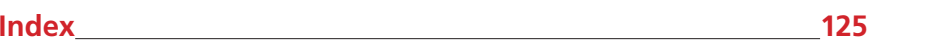

# **2 Grundausstattung GPS-Navigation (Hardware)**

Wie ist ein Navigationsgerät typischerweise aufgebaut, welche Funktionen resultieren daraus? Das Gerät verstehen und beim Kauf vorbereitet sein – wieso ist dies in der Praxis so schwierig? Es ist etwas dran an dem Spruch "die Qual der Wahl". Das Angebot an Navigationssystemen ist unüberschaubar, die Möglichkeiten vielfältig. Doch selbst, wenn Geld keine Rolle spielt, ist nicht automatisch das teuerste Gerät auch das beste. Denn es gibt noch eine andere Binsenweisheit "weniger ist mehr". Mehr Funktionen bringen mehr Möglichkeiten, machen ein Gerät aber auch komplizierter. "All in one" erspart das lästige Herumschleppen mehrerer Geräte und Kabelwirrwarr, erfordert aber auch Kompromisse bei den Komponenten. So ist das Kapitel 1 keinesfalls als Werbung für bestimmte Modelle zu sehen, sondern lediglich als Beschreibung einer bestimmten Leistungsklasse.

# **2.1 Display – hoch oder quer ...?**

Die Frage nach der Ausrichtung des Displays stellt sich fast nur bei Pocket PCs. Ältere Modelle haben das Hochformat fest vorgegeben, aktuelle Modelle sollten eine Umschaltmöglichkeit in der Bildschirmkonfiguration bieten. Manche Software kann unabhängig davon selbst zwischen "hoch" und "quer" umschalten (z. B. "iGO"). Bei den heute üblichen PNAs stellt sich die Frage dagegen nicht, sie haben fast alle ein Querformat, das nicht umstellbar ist – wie man es vom Fernsehen oder

PC-Monitor her gewöhnt ist. Bei Mobiltelefonen dominiert konstruktionsbedingt wiederum das Hochformat. Interessanterweise ergibt sich bei der Kartendarstellung oft ein quadratischer Ausschnitt, um den die Bedienelemente herum gruppiert sind.

### **2.2 Kartenmaterial**

Neben der Hardware und der Navigationssoftware stellt das Kartenmaterial eine weitere wichtige Säule eines Navigationssystems dar.

#### **2.2.1 Aktualität**

Wer ein Set oder ein Softwarepaket kauft, kann in der Regel davon ausgehen, dass das Kartenmaterial aktuell ist. Viele Hersteller geben inzwischen sogar den Stand mit Jahr und Quartal an. Dabei sollte man den Unternehmen auch eine gewisse Bearbeitungszeit einräumen, so dass drei bis sechs Monate nicht wirklich alt sind.

Deshalb auch hier wieder der pragmatische Rat: Wenn es sich nicht gerade um uraltes Kartenmaterial handelt – und das dürfte es bei der jungen Geschichte der privaten Navigationssysteme für PDAs kaum geben – ist man trotzdem gut unterwegs. Denn: Was ändert sich, was sollte man beachten?

• Einbahnstraßen und Sackgassen werden von den Gemeinden schneller geändert als man gucken kann – das Beachten entsprechender Verkehrszeichen hat trotz anderer Routenberechnung natürlich immer Vorrang! Eine Karte, die auch in diesen Details immer korrekt ist, dürfte es wohl nicht geben.

- Neubaugebiete am Stadtrand oder auf den Dörfern werden auf vielen Karten – zeitweise – fehlen, sind doch aber nicht wirklich die Herausforderung – obwohl mancher Vermessungstrupp schon unterwegs ist, wenn das Baugebiet gerade erst erschlossen wird. Wichtig ist doch die Orientierung im Straßengewirr großer Innenstädte.
- Umgehungsstraßen werden oft jahrzehntelang geplant, dann prozessiert und irgendwann tatsächlich gebaut. Mancher Kartenlieferant zeichnet sie schon während der Planungsphase ein – und man kann sie noch nicht befahren. Oder es gibt sie schon, aber noch nicht im Kartenmaterial – doch ein Blick aus dem Autofenster zeigt ja oft genug große Hinweistafeln (siehe Abbildung 3.10, Kapitel 3.7). – Nimmt man diese neue Straße, wird die Route bei Erreichen von bekanntem Terrain automatisch entsprechend neu berechnet.
- Wenn Sie Spezialist sind, werden Sie bei einem System "von der Stange" sowieso kaum fündig und dies auch nicht ernsthaft erwarten. Das Kapitel 6 "**Software in besonderer Mission**" stellt u. a. Programme zur Optimierung vor.

Kauft man für teures Geld ein brandneues Gerät, sollte man natürlich auf aktuelle Karten achten. Doch bei Restposten-Schnäppchen oder Gebrauchtgeräten kommt der Preisvorteil eben auch dadurch zustande, dass die Karten etwas älter sind oder bestimmtes Zubehör nicht verfügbar ist. Hier lohnt es sich nachzurechnen, ob das Altgerät plus Karten-Update eine günstige Alternative ist (siehe "Großes Update bei Falk-Europakarten", http:// **www.oberlehrer.de/?p=358**).

#### **2.2.2 Wie groß ist Europa?**

Die ersten mobilen Navigationssysteme waren nur mit einer Deutschlandkarte ausgerüstet – z. T. sogar auf mehrere CDs verteilt – und ließen sich jedes weitere Land fürstlich zusätzlich bezahlen. Inzwischen findet man die typische D/A/CH-Ausstattung (Deutschland/Austria/Confoederatio Helvetica, Schweiz) nur noch bei Paketen mit Kampfpreisen deutlich unter 200 Euro. Bei allen anderen Anbietern heißt es inzwischen oft "Europa vorinstalliert".

Doch wie groß ist "Europa" in diesem Zusammenhang? Die Antwort bedarf fast schon einer philosophischen Betrachtung. Für ein in Deutschland vertriebenes Navigationspaket kann es im ungünstigsten Fall sein, dass man lediglich Karten der westlichen Nachbarn Holland, Belgien, Luxemburg und Frankreich bekommt. Eventuell ist Norditalien durch den Kartenabschnitt "Alpen" abgedeckt. Selbst Dänemark als direkter Nachbar wird oft nicht berücksichtigt. Im Idealfall umfasst das angebotene Kartenmaterial tatsächlich alle geografisch zu Europa gehörenden Länder – selbst die, die man nicht unmittelbar mit dem Auto erreicht (z. B. Irland). Dazwischen liegen alle möglichen Varianten.

Sich über diese Varianten Klarheit zu verschaffen ist schwierig. Manche Regionen sind verkehrsbzw. vermessungstechnisch aber noch nicht so gut erschlossen wie Deutschland, so dass selbst bei bester Absicht die Kartenabdeckung schwach ist. Damit man das nicht erst bei der ersten Urlaubsfahrt oder Geschäftsreise merkt, freut man sich über aktuelle wie präzise Angaben. Vorbildlich ist beispielsweise der Hersteller Navigon, der eine umfassende Tabelle zur Verfügung stellt (**https://www.navigon.com/site/de/de/popup/ oemmap\_coverage/8**).

Diese Tabelle listet nicht nur alle Länder des Europa-Pakets auf, sondern gibt die Kartenabdeckung in Prozent der Bevölkerung an: Es ist eben doch ein Unterschied, ob beispielsweise das Verkehrsnetz von Deutschland, Dänemark, Belgien, Frankreich zu mehr als 99 Prozent erfasst ist oder von Griechenland nur 35 Prozent und von Litauen knapp 16 Prozent. Interessant auch die zusätzliche Angabe, wie vielen Straßenkilometern dies entspricht.

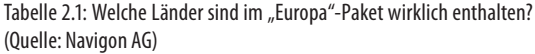

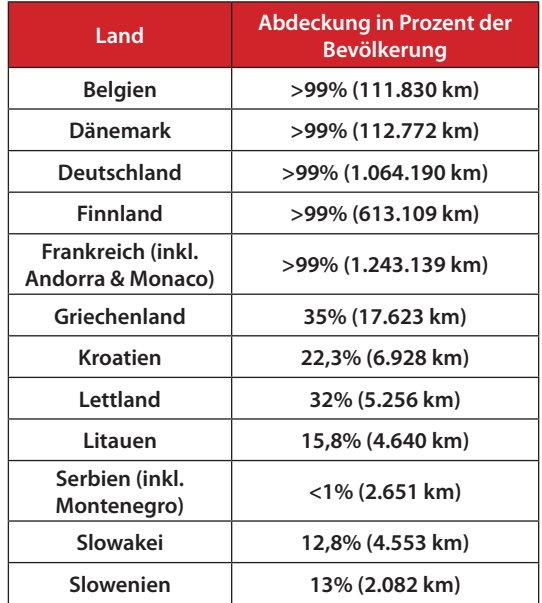

Auch eine genaue Aufstellung der POIs gibt es. Diese zusätzlichen Informationsmarken haben inzwischen eine derartige Qualität erreicht, dass man als Vielfahrer mit den Daten durchaus etwas anfangen kann. Inzwischen werden Tankstellen nicht mehr nur als "Tankstelle", sondern oft auch mit Betreiber-Logo angezeigt – wichtig für Nutzer mit Flotten-Tankkarten, die auf eine bestimmte Marke angewiesen sind. Auch Restaurants werden nicht auf "Messer & Gabel" degradiert, sondern erscheinen

mindestens mit korrektem Namen, bei manchen Systemen sogar mit Telefonnummer und kurzer Beschreibung. Die in Deutschland registrierten rund 223.000 POIs werden von Frankreich mit knapp 340.000 Einträgen noch übertroffen (Navigon). Dafür haben die POIs in anderen Ländern eher symbolischen Charakter (z. B. Serbien mit 30 Stück). Merian Scout gibt die Anzahl der POIs übrigens mit 1 500 000 an (Europa).

Wenn Sie eine verbreitete GPS-Software verwenden, können Sie den POI-Bestand via Internet noch erweitern. Neben Updates der mitgelieferten Datenbank gibt es oft noch zusätzliche Kategorien wie beispielsweise Baudenkmäler, Geocaches oder Radarfallen. Weitere Informationen dazu im Kapitel 6.1"**POIs"**.

#### **Major Roads of Europe**

Das scheinbar so großzügige Europa-Paket birgt oft noch eine andere Überraschung: Es sind dann zwar tatsächlich Karten von mehreren Ländern vorhanden, die aber nicht in einheitlicher Stadtplanqualität. Dies wird gern als "Major Roads" oder Hauptverkehrsstraßen umschrieben und bedeutet, dass das Kartenmaterial zwar in Deutschland fast jede Dorfstraße kennt, außerhalb Deutschlands aber nur Autobahnen, Nationalstraßen und Ballungszentren. Das muss nicht schlecht sein, man sollte es nur wissen.

#### TIPP

Apropos: Viele Navigationssysteme können Routen nicht über Ländergrenzen hinweg berechnen, zumindest dann nicht, wenn mehrere Einzelkarten dafür nötig sind. Die o. g. Major Roads sind dann ein Kompromiss, da man ja bei einer Reise von Berlin nach Paris die Stadtpläne der Dörfer links und rechts der Autobahnen nicht wirklich braucht.

Anders sieht das für die Benutzer in Grenzgebieten aus. Wer beispielsweise in der Region Aachen – Straßburg pendelt, sollte dies eventuell bei einer Kaufentscheidung für ein bestimmtes System bedenken. Die etwas kleineren Länder wie Holland, Belgien, Luxemburg sind dagegen meist sowieso in einer BeNeLux-Karte zusammengefasst. Neuere Navigationssysteme, die mit großen Kartenpaketen verkauft werden, kennen das Problem der grenzüberschreitenden Routenberechnung oft schon gar nicht mehr.

#### **Der Rest der Welt …**

Natürlich konzentriert sich ein Buch in deutscher Sprache auf den deutschen Sprachraum. Doch gerade auf Reisen ist so ein GPS ein gern gesehener Begleiter, weshalb fast alle Navigationspakete über zusätzliche europäische Karten verfügen. Doch wie sieht es "weiter weg" aus? Die großen Kartenhersteller bieten Material der ganzen Welt an, doch wie schon die Europa-Aufstellung zeigt, ist die Qualität recht unterschiedlich. Neben mangelnder Nachfrage für bestimmte Regionen gibt es auch Länder, die genaue Karten für zivile Anwendungen gar nicht wünschen und denen GPS und Satellitensicht à la Google Earth ein Dorn im Auge ist.

#### TIPP

Leider gibt es nicht nur unter den üblichen Verdächtigen, sondern auch bei typischen Urlaubsregionen einige Länder, die die Einfuhr eines Navigationsgeräts ebenso deklariert sehen wollen wie eine professionelle Fotoausrüstung oder Videokameras. Fällt der GPS-Empfänger ins Meer oder wird er gestohlen, sollte man sich um eine behördliche Bescheinigung kümmern, damit man bei der Ausreise nicht in Erklärungsnot kommt. Für welche Länder das konkret zutrifft, erfahren Sie am besten beim Auswärtigen Amt.

Wenn Sie also eine konkrete außereuropäische Nutzung vorhaben, sollte man dies unbedingt vor dem Kauf abklären und auch nur anhand tatsächlich verfügbarer Karten entscheiden. Nicht selten erscheinen bereits fest angekündigte Produkte doch nicht oder mit monatelangem Verzug.

# **2.3 Audio extern**

Die Sprachansage ist bei der Navigation eine der wichtigsten Funktionen. Dementsprechend haben praktisch alle Navigationssysteme einen eingebauten Lautsprecher. Doch wie man sich denken kann, sind Lautsprecher in dieser Baugröße nicht besonders leistungsstark. In einem modernen und entsprechend leisen PKW kann man damit gut leben. Doch sobald Umgebungsgeräusche beispielsweise durch klappernde Technik oder lärmende minderjährige Mitfahrer zunehmen, benötigt man besseren Sound. Auch Motorradfahrer können diesen Anschluss in den "Bordfunk" einspeisen. Wenn Sie das Gerät außerdem noch als MP3- Spieler verwenden, sollten Sie sich mit dem Thema genauer befassen.

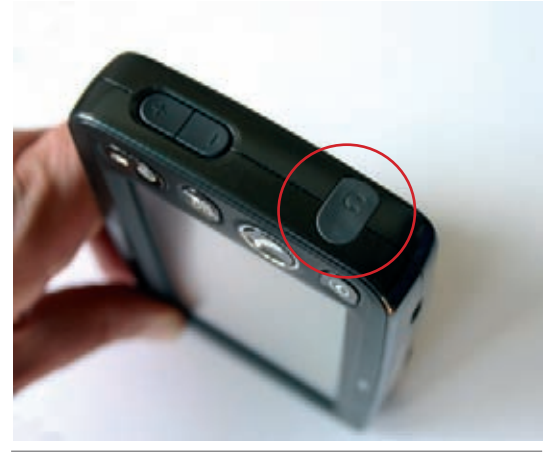

Abbildung 2.1: Fast alle Navigationsgeräte verfügen über einen Kopfhöreranschluss (hier hinter einer Gummilasche), um das Gerät extern anschließen zu können.

Selbstverständlich sollte man ein Navigationssystem nicht primär nach der Qualität der eingebauten Lautsprecher auswählen – zumal es dabei sowieso "natürliche" Grenzen gibt. Aber man kann darauf achten, dass es einen Ausgang zur externen Verarbeitung gibt. Im einfachsten (und praktischsten) Falle ist dies ein 3,5-mm-Klinkenstecker, wie er bei Audio-Zubehör üblich ist. Einige besonders zierliche Geräte verfügen allerdings nur über einen 2,5-mm-Stecker, weshalb man meist noch einen entsprechenden Adapter benötigt. Manche eher auf Telefonie ausgerichteten Geräte verwenden auch Bluetooth, die technisch aufwendigste Lösung.

Um den Ton beispielsweise auf die leistungsstarke Auto-Hifi-Anlage umzuleiten, gibt es folgende praktische Lösungen:

- eine preiswerte Adapterkassette, die den Ton trickreich über einen Kassettenschacht einspielt, siehe Kapitel 7.2
- ein sog. FM-Transmitter, der ein nur wenige Meter reichendes Funksignal aussendet, das mit dem Radio empfangen werden kann, siehe Kapitel 7.2

# **2.4 Benötigt man zusätzlich einen PC?**

Wenn man ein aktuelles Navigationsgerät fürs Auto kauft, sollte es sofort betriebsbereit sein: auspacken, einschalten, losfahren. Alles ohne zusätzlichen PC. Dies erkennt man oft an einem Hinweis wie "Deutschlandkarte/Europa vorinstalliert". Selbst reine Softwarepakete für Pocket PCs werden oft auf einer passenden Speicherkarte geliefert, von der man das Programm direkt startet, ohne zusätzlich einen Computer bemühen zu müssen. Kurz: Normalverbraucher, die mit dem Standardpaket arbeiten möchten, brauchen keinen zusätzlichen PC. Poweruser, die gern experimentieren, alle Möglichkeiten nutzen und ein bisschen tüfteln möchten, sollten über einen Computer verfügen. Der sollte zwar halbwegs aktuell sein, muss aber nicht mit allen Schikanen ausgestattet werden.

Spätestens wenn man Karten-Updates einspielen möchte, wird zumindest vorübergehend ein zusätzlicher Computer gebraucht. Sehr zum Ärger der Apple-Macintosh-Fans und Linux-User muss dies in den meisten Fällen auch ein PC mit dem Betriebssystem Windows sein, weil die Update-Software meist nur für dieses Betriebssystem ausgelegt ist. Je nach Umfang des Updates ist dieser Vorgang innerhalb weniger Minuten erledigt und oft sogar nur einmalig nötig. Inwieweit diese Unannehmlichkeit ein K.o.-Kriterium ist, sei dahingestellt. Immerhin gibt es eine Menge Menschen, die über die gesamte Nutzungsdauer am Auslieferungszustand des Navigationssystems nichts verändern und dementsprechend von diesem Problem gar nicht betroffen sind.

Wenn es sich um ein populäres GPS-Modell handelt, sollte man im Falle von Schwierigkeiten folgende Möglichkeiten prüfen:

- Service-Hotline des Verkäufers bzw. Herstellers nach einer alternativen Methode befragen.
- Homepage des Herstellers besuchen; vielleicht wird zusätzlich ein Update-Tool für andere Betriebssysteme zum Download angeboten.
- das Gerät einfach an USB anschließen vielleicht wird es als Festplatte oder mobiles Gerät erkannt
- mit einem Cardreader direkt auf die Speicherkarte zugreifen
- Recherche im Internet mit dem genauen Modellnamen. Oft haben User mit demselben

Problem einen konstruktiven Ratschlag, auch Workaround genannt.

#### TIPP

Sollte sich das Problem der Kartenaktualisierung via PC bereits beim Kauf abzeichnen, weil man beispielsweise gleichzeitig zusätzliches Kartenmaterial erwerben möchte, kann man mit dem Verkäufer über die Installation verhandeln. Dies sollte als Service gratis oder für eine günstige Pauschale möglich sein. Wenn Sie keinen Zugang zu einem Computer haben, achten Sie beim Kauf besonders darauf, ob das Kartenmaterial bereits vollständig installiert ist oder lediglich auf CD bzw. DVD beiliegt.

Neben notwendigen Updates oder zusätzlichem Kartenmaterial ist das Thema eventuell im Zusammenhang mit sogenannten POIs wichtig (Point of Interest, Sehenswürdigkeit; siehe auch "POIs nutzen", **Kapitel 3.11**). Die sind selbstverständlich in der Grundausstattung ebenfalls vorhanden, werden aber meist ebenfalls aktualisiert und erweitert angeboten. Dies geschieht zum Teil sogar gratis via Internet. Außerdem gibt es je nach GPS-Modell auch zusätzliche POI-Dateien von Drittanbietern oder "Bitbeißern" (siehe **POIs, Kapitel 6.1** ). In diesem Zusammenhang erleichtert ein eigener PC das Leben.

### **2.5 Kann man eigene Software aufspielen?**

Obwohl Navigationsgeräte im Prinzip vollständige kleine Computer sind und oft auf Windows CE oder sogar speziellen Linux-Varianten basieren (z. B. Tomtom GO 910), ist das Aufspielen eigener zusätzlicher Programme nicht vorgesehen (was nicht heißt, dass es unmöglich ist).

#### TIPP

Poweruser, die einen GPS-Empfänger nicht nur zur Navigation mit dem Auto nutzen, sondern gerne experimentieren und ausprobieren, sollten unbedingt einen Pocket PC bzw. PDA oder ein Notebook verwenden (siehe Navigation per Pocket PC, Kapitel 1.2). Bei einem PDA lässt sich nicht nur die Navigations-Software ergänzen, sondern komplett austauschen. Auch zusätzliche Programme oder die Kombination mit WLAN und Internet sind möglich.

Welche zusätzlichen Programme möchte man denn überhaupt sinnvollerweise auf eine Autonavigation einspielen? Wenn die Installation weiterer Programme vom Hersteller nicht von vornherein vorgesehen ist, ist jede diesbezügliche Aktivität "experimentell". Zusätzliche Software scheitert oft nach der Installation an fehlenden Bedienelementen.

Wem also neben der reinen Navigation noch andere Funktionen wichtig sind, sollte sie von Anfang an einplanen. Je nach Geldbeutel und Konstruktionsprinzip gibt es Navigationssysteme mit folgenden zusätzlichen Funktionen:

- MP3-Spieler
- Digitalfotobetrachter
- Digitalkamera
- Mobiltelefon
- DVD-Video
- Fernsehen

Bedenken Sie bei solchen Zusatzfunktionen immer, dass diese das Gerät in der Regel teurer machen, damit auch komplizierter in der Bedienung und insgesamt fehleranfälliger. Manche Eigenschaften schließen sich auch gegenseitig aus wie beispielsweise DVD-Spieler und mobile Navigation.

# **2.6 Welche Bedienkonzepte gibt es?**

Wie kommuniziert man mit dem Navigationsprogramm, wie ist die Mensch-Maschine-Schnittstelle gestaltet? Das kommt darauf an, wie nah sich die Ausstattung am Computer orientiert. Dabei kann man grundsätzlich unterscheiden:

- PDA
- PNA
- Festeinbau

Der PDA ist als Pocket PC mit mehreren Bedienmöglichkeiten ausgestattet (**Navigation per Pocket PC – der vielseitige Minicomputer**, Kapitel 1.2). Zentrales Element ist der berührungsempfindliche Bildschirm (Touchscreen): Bedienelemente werden je nach Situation auf dem Bildschirm angezeigt und durch Antippen betätigt. Dies hat den Vorteil, dass immer nur die Bedienelemente zu sehen sind, die in dieser Situation sinnvoll sind, was die Übersicht erleichtert. Außerdem kann der Benutzer zum Teil das Verhalten selbst beeinflussen: Möchte man lieber wenige große Bedienelemente oder mehrere kleine, die den direkten Zugriff auf Sonderfunktionen ermöglichen? Über eine eingeblendete Tastatur ist bei der Programmierung die Adresse relativ komfortabel einzutippen. Zwar

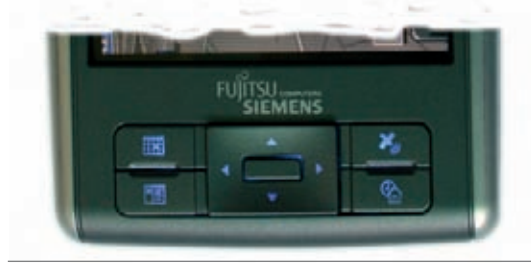

Abbildung 2.2: Über dieses Bedienfeld verfügen praktisch alle Pocket PCs, es ist nur unterschiedlich gestaltet. (Beispiel: Fujitsu-Siemens PocketLOOX N520)

sind die Tasten relativ klein, aber meist ist es gar nicht nötig, die komplette Adresse einzutippen: Während der Eingabe schlägt die Software jeweils eine Liste passender Einträge vor, die mit jedem eingegebenen Buchstaben ein Stück kürzer wird. So reichen oft schon drei oder vier Buchstaben, um selbst lange und komplizierte Straßennamen mit wenigen Klicks einzugeben.

Neben der intuitiven Bedienung über den berührungsempfindlichen Bildschirm bieten PDAs standardisierte Schaltknöpfe am Gehäuse. Das Bedienfeld besteht aus vier Tasten und einem Mini-Steuerknüppel. Über die Tasten können in der Standardeinstellung eingebaute Programme direkt aufgerufen werden: Der Terminkalender, ein Adressbuch oder eine Suchfunktion – je nach

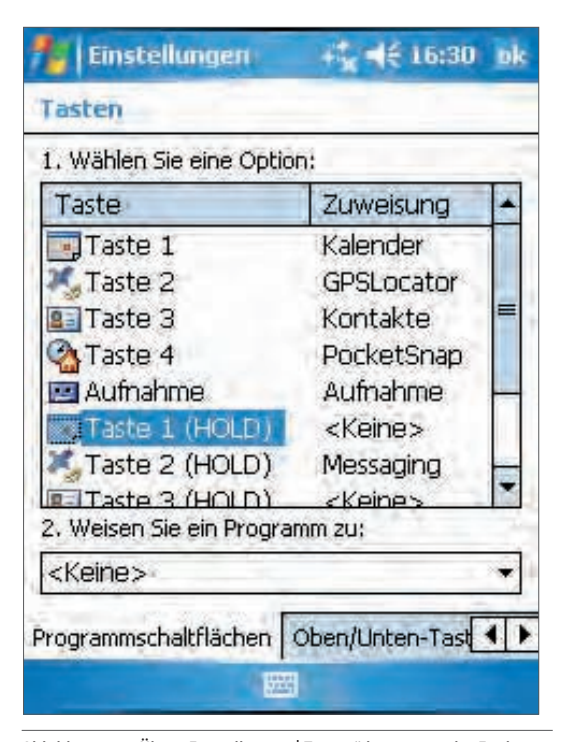

Abbildung 2.3: Über "Einstellungen | Tasten" kann man die Funktion auf PDA-Ebene ändern.

Hersteller sind die aufgeprägten Symbole mehr oder weniger verständlich. Dazu kommen noch ein Ein-/Aus-Schalter sowie ein Diktiergerätknopf. Sehr praktisch ist, dass man an die herstellerseitige Belegung nicht gebunden ist, man kann diesen Knöpfen eigene Funktionen zuordnen.

Diese Möglichkeit nutzen zum Teil auch die Navigationsprogramme: Der Mini-Steuerknüppel in der Mitte wird beispielsweise oft zum Zoomen (Vergrößern/Verkleinern der Kartendarstellung) oder zur Lautstärkeregulierung genutzt. Je nach Navigationsprogramm kann man den Tasten weitere Funktionen zuordnen – oder die ursprüngliche Belegung belassen, um schnell von der Navigation ins Adressbuch wechseln zu können. Die Ausgabe gesprochener Anweisungen erfolgt in der Regel über einen eingebauten keinen Lautsprecher, wobei Klangqualität und Lautstärke vom einzelnen Modell abhängen. Über Zubehör können Sie ggf. die Lautsprecher der Auto-Hifi-Anlage verwenden (z. B. **Kassettenadapter & FM-Transmitter**, siehe Kapitel 7.2).

Der *PNA* sieht auf den ersten Blick einem PDA zum Verwechseln ähnlich, hat er doch teilweise dieselben Wurzeln (**Navigation per PNA** , Kapitel 1.1). Einige Modelle haben an der Seite die vier vom PDA bekannten Knöpfe, die meisten aktuellen Geräte verzichten darauf aber und setzen ganz auf den berührungsempfindlichen Bildschirm. Lediglich ein Ein-/Aus-Schalter ist noch zu finden. Diese "Einsparung" hat den Vorteil, dass nun auch die Hardware ganz auf den Navigationszweck zugeschnitten ist: Die Bedienelemente erscheinen als virtuelle Knöpfe auf dem Bildschirm und können direkt angetippt werden. Auch die Adresseingabe für das Navigationsziel erfolgt wie beim PDA über eine eingeblendete Tastatur mit automatischer Ergänzung. Der Wegfall der Tasten hat allerdings den Nachteil, dass Zoom oder Lautstärke jetzt ebenfalls über eingeblendete Schaltflächen bedient werden müssen, die oft nur klein am Rand zur Verfügung stehen. Die Sprachausgabe erfolgt wie beim PDA über einen eingebauten Lautsprecher oder zusätzliche Geräte (**siehe Kapitel 7, Zubehör**).

Fest eingebaute Navigationssysteme orientieren sich entweder an einem Autoradio und nutzen auch dessen standardisierten Einbauschacht oder sind als "Multimediacenter" in die Mittelkonsole fest in das Auto eingebaut. Insbesondere die erweiterten Radiogeräte versuchen bei der Bedienung mit den üblichen Tasten eines Radios auszukommen. Das macht so ein Gerät auf den ersten Blick übersichtlich, die Bedienung allerdings oft recht umständlich: So wird zwar bei der Adresseingabe meist auch ein Alphabet eingeblendet, die Buchstaben sind aber nur durch viele Tastendrücke erreichbar, weil der Bildschirm in der Regel nicht berührungsempfindlich ist. Menüfunktionen der Software werden über zusätzliche Tasten links und rechts vom Display aufgerufen. Selbst die aufwendigen Einbauten in der Mittelkonsole teurer Luxusautos bieten zwar oft den größten Bildschirm aller Systeme und die Vermischung mit Autoradio und

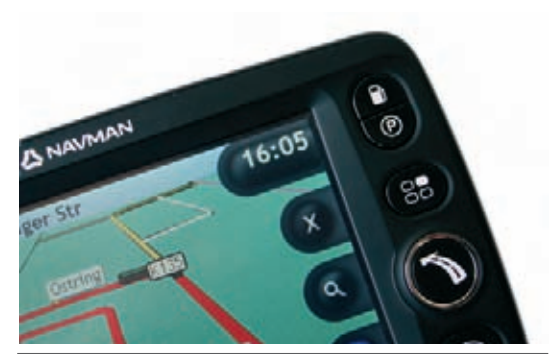

Abbildung 2.4: Auf einem Navigationssystem tummeln sich virtuelle (links) und echte Tasten (rechts).

DVD-Spieler, doch bei der Bedienung werden es immer mehr Knöpfe, die von der Mittelkonsole über die Armaturentafel bis hin zum Lenkrad über das Auto verteilt sind. Der oft nicht so eleganten Bedienung steht der Wegfall fliegender Strippen sowie eine Integration in das Soundsystem des Fahrzeugs gegenüber: Sprachansagen über die hochwertigen Lautsprecher des Hifi-Systems, Stummschaltung bei Verkehrsdurchsagen oder Telefonaten.

# **2.7 Einen Prospekt richtig lesen**

Es ist nicht nur schwierig, für sich das richtige Gerät aus dem riesigen Angebot auszuwählen, es ist auch die Frage, wo man es kauft. Nehmen Sie ganz einfach die nächstbeste Tageszeitung oder eine kostenlose Wochenzeitung zur Hand und schütteln Sie diese kräftig: Heraus fallen stapelweise "Entscheidungshilfen", was Sie wo günstig einkaufen sollen.

Auffallend ist dabei, dass GPS-Empfänger nicht nur von Elektrofachgeschäften beworben werden. Auch Kaufhäuser, Elektronikversender, Lebensmittelhändler und sogar Baumärkte haben GPS im Angebot. Doch reichen die genannten Informationen für einen gezielten Kauf überhaupt aus? Je nach Geldbeutel wird so ein Navigationsgerät fast schon zum "Mitnahmeartikel": Im Kassenbereich auf eine Palette gestapelt, mit riesigem Preisschild und natürlich dem gut gemeinten Hinweis versehen "solange der Vorrat reicht". Da kribbelt es beim Warten in der Kassenschlange schon mal in den Fingern. Je länger man es betrachtet, desto eher steigt das beklemmende Gefühl auf, das Schnäppchen zu verpassen, wenn man jetzt nicht "zuschlägt".

#### TIPP

Zu vielen Produkten werden Sie kaum reguläre Prospekte des Herstellers finden. Deshalb wird für weiterführende Informationen oft auf das Internet verwiesen. Wer über keinen Zugang verfügt, kann dazu Internet-Cafés nutzen (ca. 3 Euro pro Stunde). Mit etwas Glück gibt es auch in einer öffentlichen Bibliothek kostenlose Terminals und mit noch mehr Glück sogar Internet-Einführungskurse.

Im Folgenden wollen wir bei ein paar repräsentativ – alle aus demselben Zeitraum stammenden – ausgewählten Anzeigen einmal genauer hinsehen: Was wird herausgestellt, was fehlt? Die Auswahl der Anbieter bzw. der beworbenen Geräte stellt keine Bewertung dar, sondern dient lediglich der Veranschaulichung nach dem Motto: So lese ich einen Werbezettel.

#### **Marken-GPS ganz preiswert**

Die Anzeige in Abbildung 2.5 (nächste Seite) stammt aus einem Flyer der Meisterwerkstatt und Fachmarkt A.T.U. Ganz oben findet man Hersteller und Modell: Garmin – StreetPilot c510 Regional. "Dynamische Routenführung unter Berücksichtigung von Staumeldungen mit TMC-Empfänger (optional); Sprachausgabe; bis zu 8 Stunden Betrieb mit Lithium-Ionen Akku", lautet die für einen Flyer recht ausführliche Beschreibung. In das Produktfoto eingeklinkt sind "Touchscreen-Bedienung / Karten von D, A, CH, CZ vorinstalliert / 2/3D-Kartendarstellung umschaltbar / Umleitungsfunktion".

Wer sich schon länger mit dem Thema GPS befasst und vielleicht schon einmal mit einem Etrex durch die Pampa gestapft ist, kennt Garmin als einen führenden GPS-Entwickler. Hardware und Software stammen bei vielen Geräten aus dem eigenen

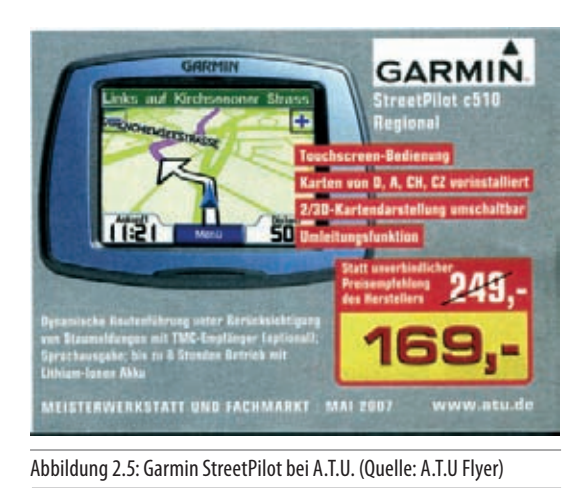

Haus und sind nicht "zusammengestoppelt". Die Beschreibung weist darauf hin, dass TMC möglich ist, dazu aber ein zusätzlicher Empfänger benötigt wird, der nicht zum Lieferumfang gehört ("optional"). Dazu die Information, dass man das Gerät auch bis zu 8 Stunden per Akku nutzen kann. Die Zusammenstellung des Kartenmaterials ist ein wenig ungewöhnlich, da neben der typischen D/A/CH auch CZ (Tschechien) dabei ist – für manchen eventuell das Kaufargument.

Ein nicht zu unterschätzender Vorteil ist allerdings die Nennung von Hersteller und Modell "Garmin - StreetPilot c510 Regional". Damit können Sie auf der Homepage des Herstellers noch genauere Informationen nachlesen oder auf Verbraucherseiten nach Testbereichten recherchieren. Das Markenprodukt liegt preislich deut-

#### TIPP

Weitere Informationen finden sich auf der Homepage von Garmin: *http://www.garmin.de/strasse/ produktbeschreibung\_alt/streetpilot\_c510/funkti*onen.php. Der Zusatz "deluxe" steht für eine umfangreichere Ausstattung.

lich unter manchem vermeintlichen No-Name-Schnäppchen.

#### Schnäppchen als "Wundertüte"...

Das Warenangebot eines Real-Marktes ist schon beeindruckend: Vom Joghurt über frischen Fisch bis hin zum Autoreifen gibt es alles, was man irgendwie in einen Einkaufswagen packen kann – auch GPS-Geräte. Der Informationsgehalt des Flyers aus Abbildung 2.6 fällt dagegen eher mager aus. "Navigationssystem / 3,5" Touchscreen-TFT-Display, MP3 abspielbar" ist dort zu lesen, "Karten von Europa auf beiliegender DVD / Kartenmaterial für Deutschland, Österreich und Schweiz vorinstalliert / Modellbeispiel" sind als Besonderheiten ins Bild eingeklinkt. Der Preis: 199,- Euro.

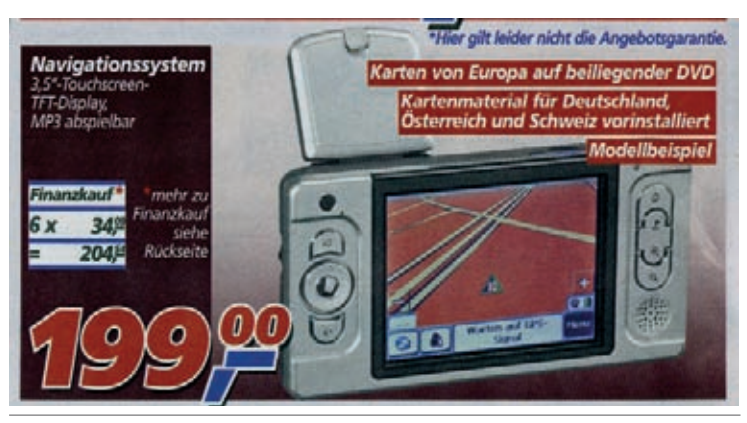

Abbildung 2.6: Modellbeispiel im Supermarkt Real. (Quelle: Real- Flyer)

Die Informationen sind dürr, z. T. selbstverständlich und nur ein Experte kann sich denken, was gemeint sein könnte. "MP3 abspielbar" deutet darauf hin, dass dieses Navigationssystem zusätzlich Musik im komprimierten MP3-Format abspielt. Hier wäre es interessant zu wissen, ob man die Daten via PC einspielen muss oder ob man einfach eine bespielte SD-Speicherkarte einstecken kann. Nach speziellen Funktionen wie beispielsweise POIs wagt man gar nicht zu fragen.

Die Hinweise "Karten von Europa auf beiliegender DVD" sowie "Kartenmaterial für Deutschland, Österreich und Schweiz vorinstalliert" bedeuten zweierlei: Für die zusätzlichen Europa-Karten ist zwingend ein Computer mit DVD-ROM-Laufwerk erforderlich. Wer nur navigieren möchte und sonst nicht mit dem Thema Computer zu tun hat, guckt also erstmal in die Röhre. "Europa" ist leider ein unscharfer Begriff, wenn es um das zusätzliche Kartenmaterial geht. Wenn in Zusammenhang mit Navigationssystemen Europa-Karten angeboten werden, gibt es viele Varianten, was man am Ende wirklich bekommt (siehe **Wie groß ist Europa?**, Kapitel 2.2.2).

Was das ganze Angebot fast schon ad absurdum führt ist der Hinweis "Modellbeispiel". Dabei werden bei einem komplexen Produkt die wenigen Informationen inklusive Abbildung komplett in Frage gestellt (obwohl man auf der Abbildung eine bekannte Software zu erkennen glaubt) und die Anzeige überflüssig – geh' ins Geschäft und guck' mal was wir haben. Da stellt man dann fest,

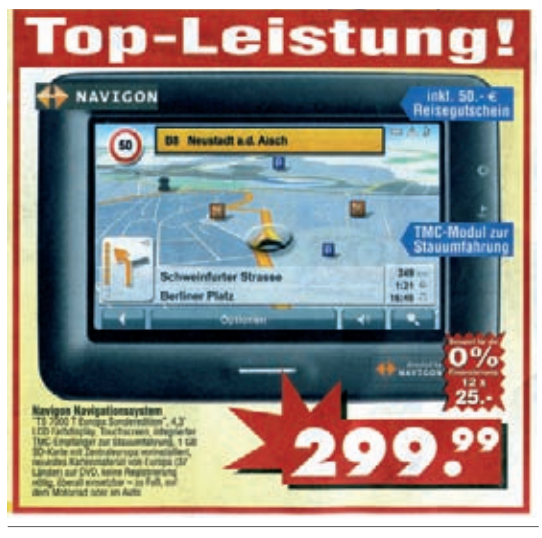

Abbildung 2.7: Navigon-PNA bei Ratio. (Quelle: Ratio-Prospekt)

dass Real an anderen Tagen durchaus interessante GPS-Geräte anbietet (z. B. auch von Tomtom und anderen Markenherstellern). Da es sich aber um ein No-name-Produkt handelt, kann man auch nicht auf andere Informationsquellen zurückgreifen.

#### **Top-Leistung mit Navigon**

Mit Ratio geht wieder ein Angebot eines Kaufhauses an den Start (Abbildung 2.7). Die Beschreibung berichtet: "Navigon Navigationssystem, TS 7000 T Europa Sonderedition', 4,3" LCD Farbdisplay, Touchscreen, integrierter TMC-Empfänger zur Stauumfahrung, 1 GB SD-Karte mit Zentraleuropa vorinstalliert, neuestes Kartenmaterial von Europa (37 Länder) auf DVD, keine Registrierung nötig, überall einsetzbar – zu Fuß, auf dem Motorrad oder im Auto". Ins Bild eingeklinkt sind die Hinweise "inkl. 50,-  $\in$  Reisegutschein" und "TMC-Modul zur Stauumfahrung". Der Preis: 299,99.

Bei dieser Anzeige handelt es sich um ein Markenprodukt, was durch den Herstellernamen "Navi-

#### TIPP

Zum Vergleich kann man im Navigon-Shop nachsehen. Fast das gleiche Modell gibt es im "Shop" auf der Navigon-Homepage und somit mit einer Menge Informationen: *https://www.navigon.com/site/ de/de/shop/consumer/bundles/pna/948.*

gon" und die genaue Modellbezeichnung "TS 7000 T Europa Sonderedition" gezeigt wird. Die Beschreibung ist relativ ausführlich, beim Kartenmaterial sogar leicht redundant. "Sonderedition" hört sich gut an, muss aber nicht gut sein, denn manchmal verbergen sich hinter Sondereditionen auch abgespeckte Versionen, die gerade deshalb besonders preiswert sind. Da das Modell allerdings genannt ist, kann man gut nachforschen, welche Länder sich genau hinter "Zentraleuropa" verbergen und ob das Kartenmaterial dort u. U. ausgedünnt wurde (Major Roads bzw. Hauptstraßen genannt). Obwohl "Zentraleuropa vorinstalliert" ist, gibt es eine DVD. Entweder findet man dort zusätzliche Daten oder man hat eine Sicherheitskopie. Die PDA-Version von Navigon ist gut mit POIs ausgestattet und normalerweise kann man weitere Daten nachladen – wie es sich hier verhält, muss man recherchieren. Nett auch der Hinweis "keine Registrierung nötig", der alle freuen wird, die schon einmal die fast schikanöse "Aktivierung" einer Software mitgemacht haben. TMC gehört zur Ausstattung. Es fehlen Angaben zum mitgelieferten Zubehör wie beispielsweise Halterung, Kfz-Ladekabel und – oft eingespart – Tischladegerät und Synchronisationskabel. Einen 50-Euro-Reisegutschein sollte man nicht als "Rabatt" von Kaufpreis abziehen, da die Verwendung meist nur in Zusammenhang mit weiteren Ausgaben möglich ist.

#### **Sony aus dem Media-Markt**

Media Markt beeindruckt den Kunden durch endlose Reihen ausgestellter Geräte. Ein unschätzbarer Vorteil bei einem so unübersichtlichen Modellangebot. Die Beschreibung des "Sony NVU-92T" fällt sehr knapp aus. "Mobile Navigation mit Europa auf 2 GB bereits vorinstalliert, extra großes 4,8" Display, TMC für die Stauumfahrung, Position plus für die Navigation bei unterbrochenem GPS-Signal (in Tunneln, zwischen hohen Gebäuden etc.)". Eingeklinkt sind "Neuheit" und nochmals "Position plus" sowie "Kartenmaterial für Europa vorinstalliert". Der Preis: 399 Euro.

Der im Verhältnis zur Abbildung ziemlich klein gedruckte Beschreibungstext verrät immerhin,

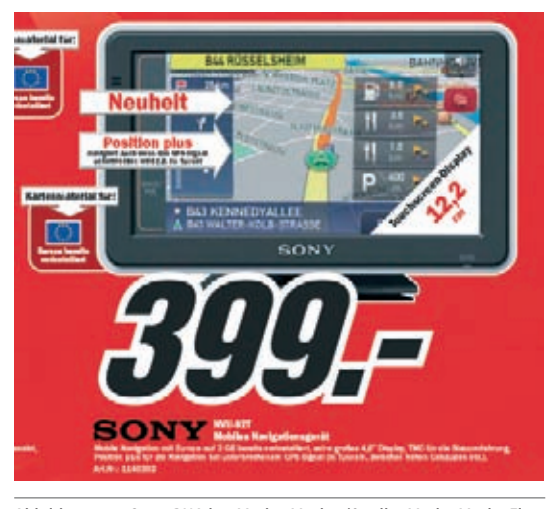

Abbildung 2.8: Sony-PNA bei Media-Markt. (Quelle: Media Markt-Flyer, PDF-Version)

#### TIPP

Nähere Informationen zum Sony NVU-92T findet man am besten auf der Sony-Website über folgenden Pfad: Home > In Car Entertainment & Navigation > InCar Navigationssysteme > Mobile Navigation > NV-U92TC (Link: *http://www.sony.de/view/ShowProduct.action?product=NV-U92TC&site=odw\_de\_DE& pageType=TechnicalSpecs&category=ICN+Personal+ navigation#tab*) – allerdings mit einem zusätzlichen "C" im Modellnamen …

dass das Kartenmaterial 2 GByte umfasst, TMC vorhanden ist und Position plus Wunder vollbringen soll. Diese Technik ist sogar nochmals im Einklinker erwähnt. Die Sony-Homepage liefert dazu nur die karge Beschreibung: "Position Plus – Positionierung mit drei Sensoren, GPS, Beschleunigungsmesser und Drucksensor zur präzisen Zielführung sogar bei Verlust des GPS-Signals". Der Screenshot lässt vermuten, dass die Navigation die bekannte Software von Navigon verwendet (allerdings findet man keine Angabe dazu).

#### **Der Klassiker Pocket PC**

"Navigations-PDA mit Route 66 / Handhabung in 15 Sprachen möglich, Kartenmodus wählbar; 2D- oder 3D, aussagekräftige Pfeilsymbole, inkl. Autohalterung, Ladekabel und Docking-Station. / Navigations-PDA inkl. ROUTE 66 Software / 512 MB SD-Karte inkl. Kartenmaterial für D, A und CH / 3,5" Farb TFT LC-Display (Touch Panel) / Microsoft Windows Mobile 2003 Premium Edition / Pocket PC mit Word, Excel, Outlook."

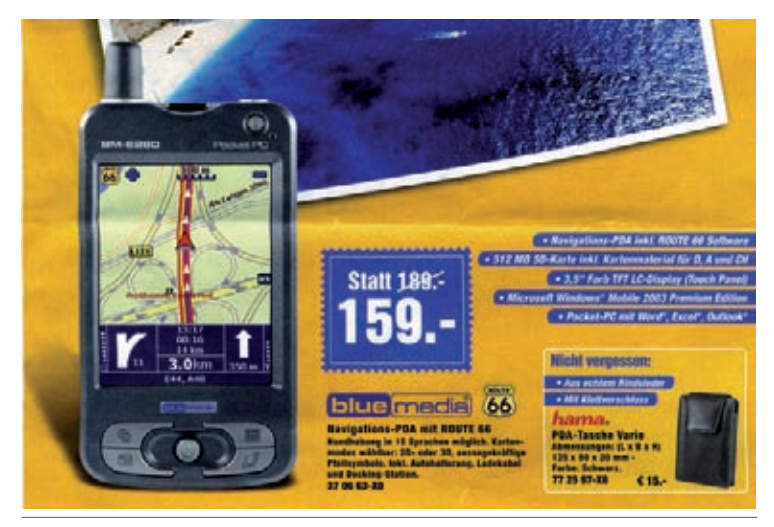

Abbildung 2.9: "BlueMedia"-Pocket PC bei Conrad Electronic. (Quelle: Conrad Electronic, Flyer)

Dieses Beispiel stammt aus einem Flyer von Conrad Electronic. Das GPS-System basiert auf einem Pocket PC, der mit der Navigationssoftware Route 66 ausgestattet ist. Zur GPS-Hardware selbst erfährt man nichts, streng genommen ist sie im Lieferumfang gar nicht enthalten! Bei Conrad geht man vermutlich davon aus, dass dies für einen Navigations-PDA selbstverständlich sei. Leider erfährt man auch nichts zum eingesetzten Prozessor. Dafür werden eine Menge anderer wichtiger technischer Eckpunkte aufgelistet: Speicherkarte, Autohalterung und Ladekabel gehören zum

Lieferumfang. Die Software ist bekannt und man kann dazu weitere Informationen im Internet recherchieren.

Während es sich bei den vorangehenden Beispielen um PNAs handelt, ist dies ein Pocket PC bzw. PDA, der auch mit beliebiger anderer Software ausgerüstet werden kann (und mit der 512- MByte-Speicherkare auch noch etwas Reserve dafür bietet). So könnte man beispielsweise Fugawi oder TTQV installieren, um topografische Karten einsetzen zu können. Man kann Bilder und MP3s mitnehmen oder aber auch Adressen und Termine verwalten sowie kleine Videospiele installieren.

### **2.8 Das Handbuch**

Egal ob Sie nur Software für einen PDA kaufen oder ein komplettes Navigationssystem – es gibt zwar eine Menge Papier dazu, aber eine richtige Anleitung ist selten dabei. Mit etwas Glück liegt eine CD mit einem PDF-Dokument dabei oder es gibt im Internet eine Anleitung. Das spart einerseits Kosten, andererseits sind elektronische Dokumente leichter aktuell zu halten.

Einen Kompromiss stellt da ein eingebautes Trainingsprogramm dar. Das hat dann sogar den Vorteil, dass man direkt an dem Gerät üben kann, das man später zur Navigation nutzen möchte. Und im Übrigen möchte Ihnen dieses Fachbuch helfen, die Funktionsprinzipien der Navigationssysteme zu verstehen. Dann kann man sich auch ohne konkrete Anleitung selbst helfen oder nach bestimmten Funktionen gezielt suchen. So vorbereitet müssen wir dann auch nicht alles glauben, was der "Onkel im Kistenschieberland" so erzählt.

# **5 Workshop Fahrpraxis**

Fahren mit einem Autonavigationssystem:

- Installation/Konfiguration
- Vorbereitung
- • Eingabe des Ziels, welche Fehler können passieren?
- • Was wird angezeigt?
- • Führung durch Pfeile, Karte oder Sprache?
- Wie funktioniert die Führung?
- • Lernen Sie Ihr Navi kennen.
- • Besonderheiten: Zwischenziele, POIs

## **5.1 Installation & Konfiguration PDA**

Wieso jetzt doch noch ein Kapitel mit PC? Im Abschnitt "**Benötigt man zusätzlich einen PC?" (Kapitel 2.4**) wird doch erklärt, dass ein PC zur Verwendung eines Navigationssystemes fürs Auto nicht unbedingt notwendig sei. Um Missverständ-

nisse zu vermeiden, sei nochmals kurz erläutert: Dieses Kapitel zeigt die exemplarische Installation von auf CD gelieferter Software auf einem PDA. Außerdem wird ein PC bei folgenden Besonderheiten benötigt:

- Sie möchten zusätzliche Karten aufspielen.
- Sie möchte aktualisierte Karten einspielen.
- Sie möchten POIs einspielen.

Sie können dieses Kapitel problemlos überspringen, wenn Sie ein fertig konfiguriertes System wie beispielsweise einen PNA o. ä. gekauft haben oder anschaffen und nichts daran ändern wollen. Dies gilt auch für die Fälle, wenn die PDA-Software auf einer Speicherkarte geliefert wird und die Installation direkt von der Speicherkarte aus möglich ist (wenn möglich, sollten Sie eine Sicherungskopie dieser Speicherkarte anfertigen, sofern nicht zusätzlich CDs bzw. DVDs im Lieferumfang sind).

#### 2.1. Installation von der SD Speicherkarte

Haben Sie Destinator 6 inklusive vorbespielter SD-Speicherkarte erworben, befindet sich die Software sowie das digitale Kartenmaterial oder ein Teil davon bereits auf der Speicherkarte.

#### Zur Installation der Software auf dem PDA:

- SD-Speicherkarte in den SD-Slot des Gerätes stecken
- · Software wird automatisch installiert\*

Die SD Karte muss sich bei jedem Gebrauch der Anwendung im PDA befinden, da dort das Kartenmaterial gespeichert ist.

\* Nehmen Sie bitte während der Dauer der Installation die Speicherkarte nicht aus dem Gerät.

Abbildung 5.1: Die Navigationssoftware "Destinator" wird alternativ auch auf einer Speicherkarte geliefert. (Quelle: Destinator Handbuch)

#### TIPP

Bitte beachten Sie in diesem Zusammenhang unbedingt die Unterscheidung zwischen PDA (Personal Digital Assistant, dt. Persönlicher Digitaler Assistent, siehe Kapitel 1.2) – Minicomputer, die komplett mit eigener Software bestückt werden können/müssen – und PNA (Portable Navigation Assistant, siehe Kapitel 1.1), den fertig konfigurierten Navigationssystemen zum sofortigen Gebrauch (aber ohne die Möglichkeit, andere Software einspielen zu können).

#### **5.1.1 Setup eines PDAs**

Eine Installation von Software auf einem PDA findet in der Regel in zwei Schritten statt:

- 1.Installation einer Installationssoftware auf dem  $PC$
- 2.Installation der PDA-Software auf dem PDA

#### **5.1.2 Installationsprogramm starten**

Oft wird PDA-Software auf mehreren CDs bzw. einer DVD geliefert, manchmal aber auch auf einer SD-Speicherkarte. Im Laufe des Installationsprozesses fragt die Software nach dem Zielpfad, wo die Installationssoftware gespeichert werden soll. Klicken Sie auf *Blättern* und stellen Sie den Ordner *Programme* für die Installation der Software ein.

Danach heißt es erst einmal warten, da eine Menge Dateien von der Installations-CD auf den Rechner kopiert und eventuell bereits bearbeitet werden (z. B. Dekomprimierung). Anschließend landet der Anwender im Konfigurationsprogramm, wo er an die Software für den Pocket PC zusammenstellen kann. Dabei geht es hauptsächlich um die gewünschten Länder und eventuell zusätzliche POIs.

#### **5.1.3 PDA-Soft installieren**

Ist alles erledigt, werden die Daten per ActiveSync vom PC auf den PDA übertragen. Dies ist auf jeden Fall nötig, um das Programm im Hauptspeicher zu installieren (die Kartendaten können auch separat übertragen werden). Gleichzeitig tut sich auch schon etwas auf dem angeschlossenen Pocket PC.

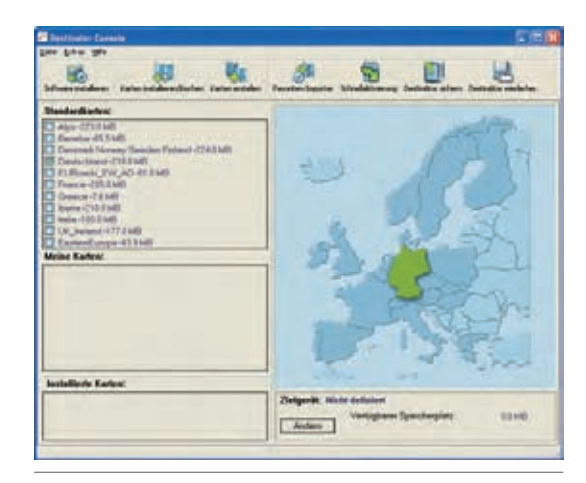

Abbildung 5.2: Im Installationsprogramm kann man sich die benötigten Länder aussuchen. (Beispiel: Destinator)

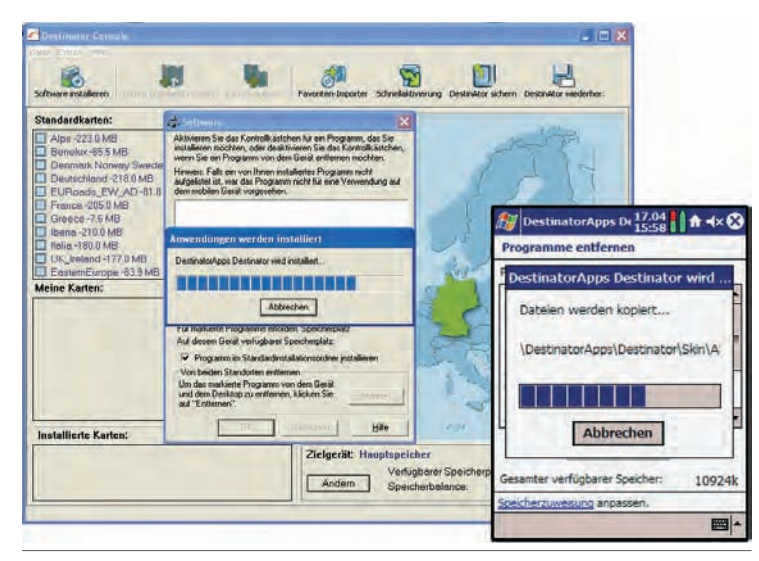

Abbildung 5.3: Die PDA-Software wird auf dem Schreibtisch-PC vorbereitet und dann auf den Pocket PC übertragen. (Beispiel: Destinator)

#### **5.1.4 Karten installieren**

Wer im Umgang mit Software-Installationen und dem Pocket PC geübt ist, kann gerade beim Transfer der umfangreichen Kartendaten noch einen anderen Weg gehen. Da über die Standard-Synchronisierung die Datenübertragung manchmal recht langsam vonstatten geht – auch in Abhängigkeit von der in den PDA selbst eingebauten Schnittstelle – kann man die Daten auch direkt auf die verwendete Speicherkarte schreiben. Dies lohnt sich besonders bei den umfangreichen Kartendaten (siehe Tabelle 5.1).

Um eine Speicherkarte direkt mit den Daten versorgen zu können, benötigt man einen Speicherkartenleser. Diese Geräte zum externen Anschluss via USB sind recht preiswert (siehe "Cardreader", Kapitel 7.6). Da solche Lesegeräte auch für die Digitalfotografie sehr praktisch sind, sind sie oft bei modernen Computern schon ab Werk eingebaut.

#### TIPP

Die USB-Schnittstelle hat sich zum Universalanschluss für externe Geräte gemausert. Allerdings gibt es mehrere Versionen mit sehr unterschiedlichen Leistungsdaten.

- USB 1.1 LowSpeed-Kanal mit 1,5 Megabit/s und FullSpeed mit 12 Megabit/s
- USB 2.0 HighSpeed mit 480 Megabit/s

Für den gelegentlichen Gebrauch, z. B. das einmalige Einspielen von Software kann man auch die langsame Variante verwenden (und muss dann eben länger warten), für den täglichen Gebrauch sollte man USB 2.0 den Vorzug geben. Weitere Informationen beispielsweise unter *www.usb-infos.de.*

Die Tabelle hier zeigt exemplarisch den Speicherplatzbedarf für verschiedene Regionen. Bei dem Kartenmaterial von Destinator umfasst Deutschland allein rund 220 MByte, Österreich und die

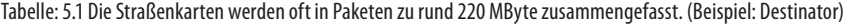

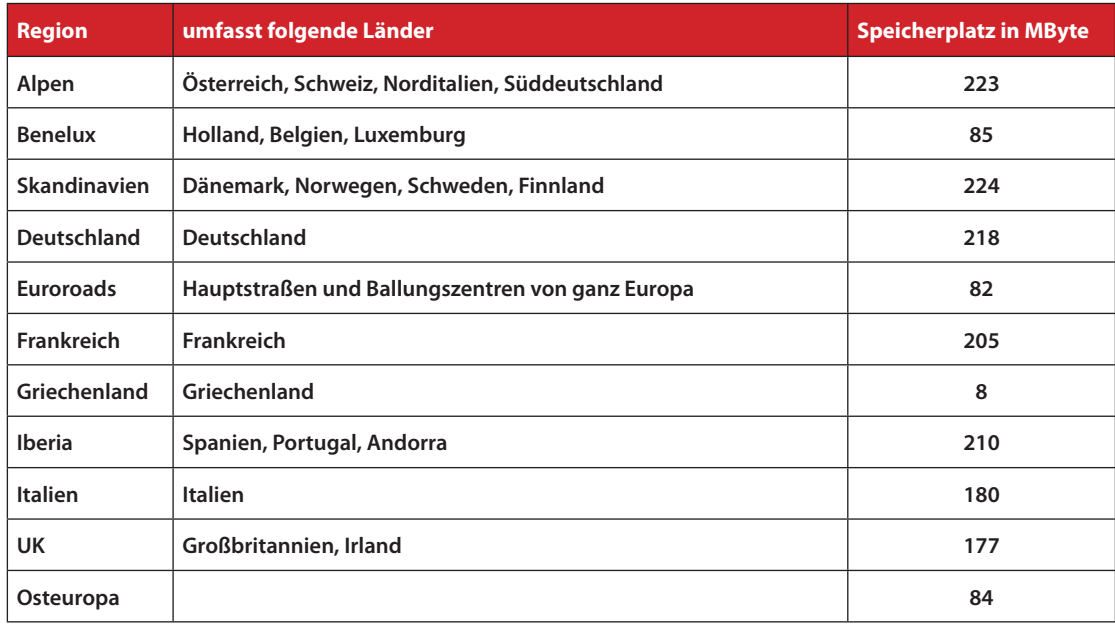

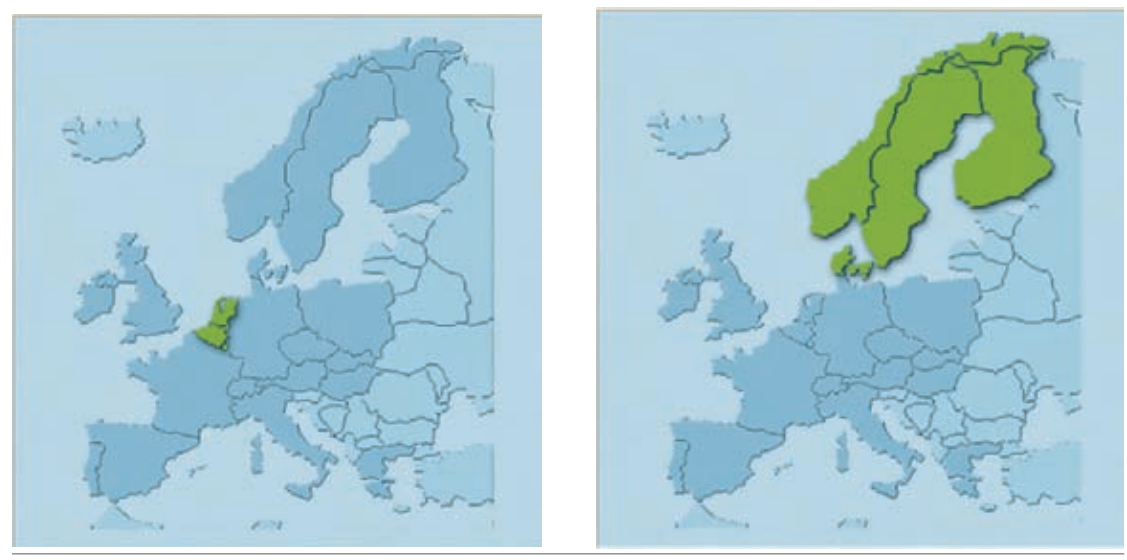

Abbildung 5.4: Kleine Länder oder schwach besiedelte Regionen werden oft zu einem Paket zusammengefasst; typischerweise BeNeLux (Belgien, Holland, Luxemburg) oder Skandinavien mit Dänemark, Norwegen, Schweden und Finnland. (Beispiel: Destinator)

Schweiz sind im "Alpen"-Paket mit ebenfalls rund 220 MByte zusammengefasst. Bei anderen Softwareherstellern gibt es die bekannte D/A/CH-Kombination, die meist knapp 250 MByte ausmacht – und auf die bis vor kurzem noch weit verbreiteten 256-MByte-Speicherkarten passt. Auch andere Regionen sind zusammengefasst, wie beispielsweise BeNeLux oder Skandinavien.

Nach einer kurzen Nachfrage geht's los. Das CDbzw. DVD-Laufwerk läuft an und die Daten werden auf die lokale Festplatte kopiert. Anschließend startet der Transfer zum PDA oder der Speicherkarte im Wechsellaufwerk. Einige Installationsprogramme installieren mehrere Karten zusammen in einem Durchgang, andere jeweils nacheinander. Je nach Leistungsfähigkeit des Computers kann dies wieder einige Minuten dauern. Haben Sie etwas Geduld, diese Installation muss ja nur einmal durchgeführt werden oder erst bei einem Karten-Update oder -erweiterung.

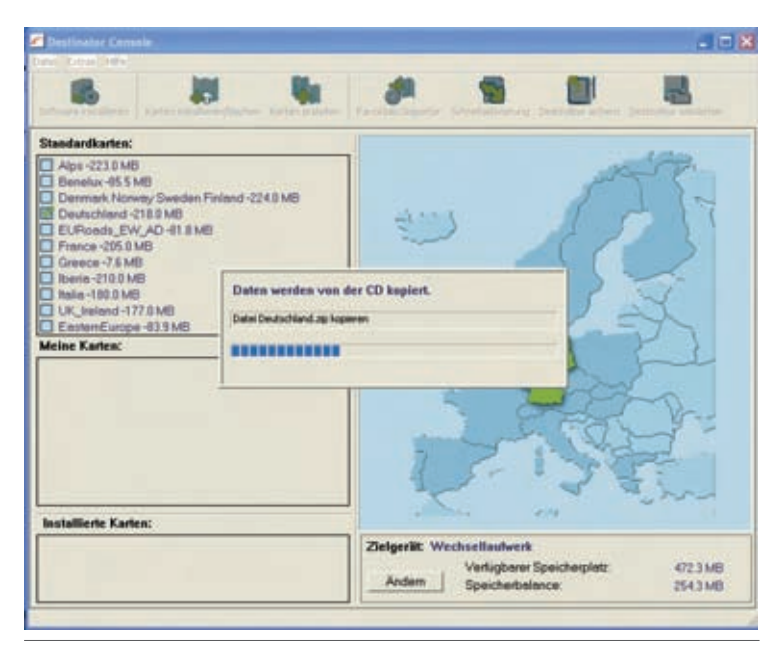

Abbildung 5.5: Während der Installation werden die benötigten Daten von der CD geholt. (Beispiel: Destinator)

# **5.2 Installation auf dem PDA fortsetzen**

Es ist geschafft, alle notwendigen Dateien sind auf dem Pocket PC angekommen. Das Programm kann zum ersten Mal gestartet werden. Doch wo ist es versteckt? Manche Programme tragen sich ganz wichtig direkt im "*heute*"-Startbildschirm des PDAs ein, andere im Startmenü unter dem Windows-Fähnchen. Auf jeden Fall findet man es im Verzeichnis "Programme".

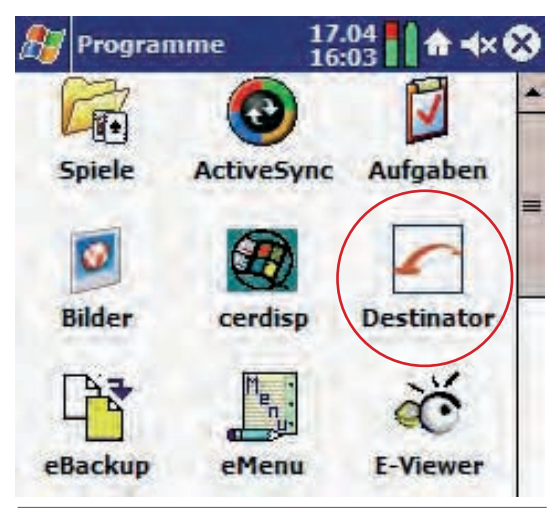

Abbildung 5.6: Bei den Programmen finden Sie ein neues Icon für den elektronischen Lotsen.

Nach dem Start begrüßt manche Software den Nutzer mit einem optimistischen Bild strahlender Menschen – doch noch ist die Installation nicht abgeschlossen. So müssen beim *ersten* Start erst einmal eine Menge Fragen beantwortet werden. Eine der wichtigsten ist die Frage nach den Verbindungseinstellungen – und möglicherweise eine kleine Hürde, weshalb diesem wichtigen Punkt ein Extraabschnitt gewidmet ist.

# **DestinAtor 6**

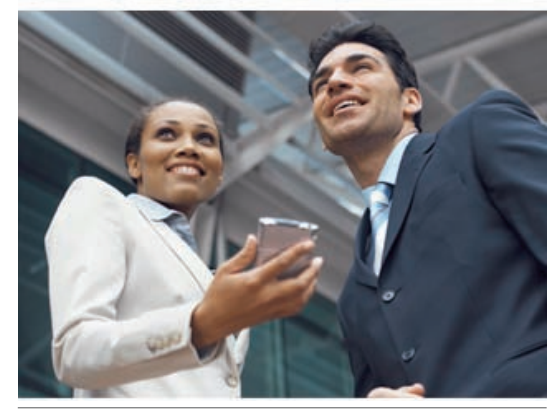

Abbildung 5.7: Nicht zu früh freuen, noch ist das System nicht komplett konfiguriert (Bild: Destinator).

#### **5.2.1 GPS-Empfänger einstellen**

Wenn Sie Glück haben, funktioniert das System sofort mit den Standardeinstellungen oder per automatischer Suche. Wenn es nicht so gut läuft, kommt eine Fehlermeldung à la "GPS-Antenne nicht gefunden", "GPS sendet keine Daten" oder "GPS-Schnittstelle belegt". Gerade, wenn es sich um ein neues Navigationssystem handelt, eine Horrormeldung.

#### TIPP

Wenn später nach dem Aus- und Einschalten des GPS-Empfängers eine Fehlermeldung erscheint oder sich einfach nichts tut (obwohl vorher alles richtig konfiguriert wurde), hilft häufig folgender Trick: Einfach einmal das *GPS-Status-Fenster* aufrufen und es ohne Änderungen wieder verlassen. Außerdem: In der Regel können nicht mehrere Programme gleichzeitig auf ein GPS zugreifen. Man benötigt dazu eine Verteiler Software, die bereits integriert ist oder separat installiert werden muss (z. B. *GPSGate*).

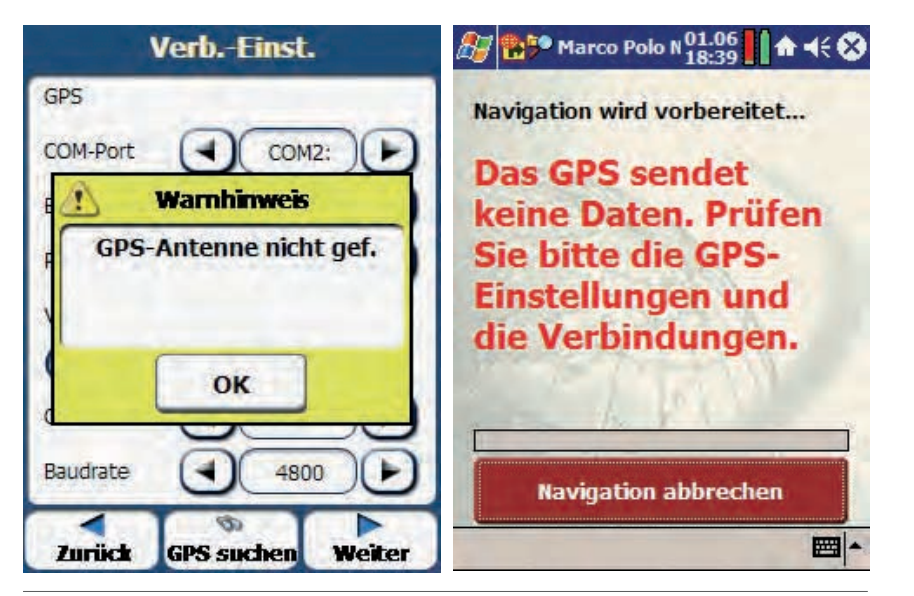

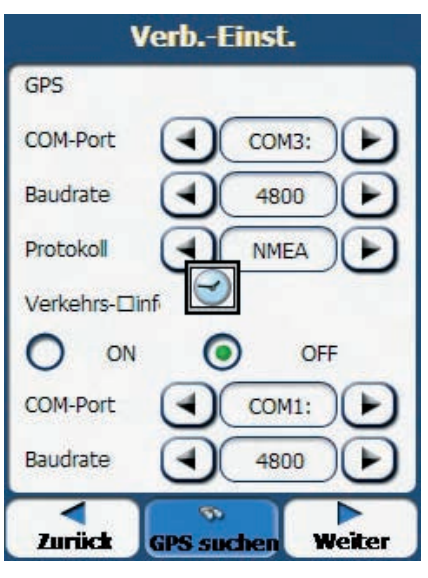

Abbildung 5.8: Die Horrormeldung bei der Installation ist der Warnhinweis des nicht gefundenen GPS-Empfängers (Beispiel: Destinator) oder einer belegten Schnittstelle (Beispiel: Marco Polo).

Abbildung 5.9: Je nach System klappt eine automatische Suche mal besser, mal schlechter …

Die notwendige Einstellung zur Konfiguration der GPS-Schnittstelle besteht aus drei Bereichen:

- 1. Schnittstelle
- 2. Datenübertragungsrate
- 3. Protokolltyp

#### **Schnittstelle**

Eine nicht gefundene GPS-Antenne ist in den meisten Fällen auf eine falsche Einstellung des COM-Ports zurückzuführen (serieller Anschluss). Gemeint ist damit eine Verbindung, über die der GPS-Empfänger die Daten an die Navigationssoftware zur weiteren Verarbeitung weiterleitet.

• Handelt es sich um einen *eingebauten* GPS-Empfänger, finden Sie Informationen zur genauen Einstellung eventuell in der Anleitung oder in einer Liste auf der Homepage des Herstellers. Meistens gibt es aber auch ein Konfigurationstool unter "Programme" mit der man die Schnittstelle konfigurieren kann.

• Ist der GPS-Empfänger extern über *Bluetooth* angeschlossen, führt der Weg über die Bluetooth-Einstellungen. In der Regel werden dabei sog. *virtuelle* Schnittstellen eingerichtet. Entsprechende Konfigurationshilfen dazu findet man entweder unter "Einstellungen" oder "*Programme*" (jeweils direkt auf dem Pocket PC).

Sollte Sie auf diesem Wege nicht die notwendigen Informationen ermitteln können, bleibt nur noch schrittweises Ausprobieren.

#### **Datenübertragungsrate**

Auch wenn sich allgemein ein Geschwindigkeitsrausch ausgebreitet hat, die niedrigste Verbindungsgeschwindigkeit mit "4800" oder "9600" ist meist die richtige. Höhere Datenraten sind meist **Workshop Fahrpraxis**

nicht notwendig und können sogar zu Problemen führen. Ändern Sie bei Problemen hier nur etwas, wenn die Änderung des COM-Ports nicht zu einer Lösung geführt hat.

#### **TMC**

Die Software Destinator 6 kann auch zusätzliche Verkehrsinformationen via TMC auswerten. Da in diesem Fall aber die Hardware nicht mit einem entsprechenden Empfänger ausgerüstet ist, ist diese Funktion deaktiviert.

Wenn Sie allerdings ganz sicher sind, dass das Gerät über ein Verkehrsfunkempfangsmodul verfügt, können Sie die Daten selbstverständlich manuell eintragen. Gehen Sie dabei wie oben bei der GPS-Konfiguration beschrieben vor.

Die Verkehrsinformation TMC hat nichts mit dem GPS-Signal zutun, sondern wird als Radiosignal gesendet. Wenn Sie ein Navigationssystem mit TMC haben, kommt es darauf an, wo der Empfänger zu finden ist. Wenn er direkt in den Pocket PC integriert ist, müssen Sie hier wahrscheinlich eine andere Schnittstelle auswählen. Ist der TMC-Empfänger Teil des GPS-Empfängers, können die Anschlussdaten identisch sein – müssen aber nicht. Wenn die mitgelieferte Anleitung dazu keine Information liefert, sollte man auf seinem Pocket PC nachsehen, ob unter "Programme" oder "Einstellun*gen*" ein TMC-Tool vorhanden ist. Falls Sie keine genauen Angaben in der Dokumentation finden, gilt auch hier: Probieren geht über studieren. Man kann diesen Punkt auch erstmal überspringen, da er zur Navigation nicht unmittelbar notwendig ist (es werden dann natürlich keine Staumeldungen ausgewertet, aber man kann erst einmal loslegen).

Wenn man ein Status-Fenster mit dem Hinweis "*Gültiges GPS-Signal* " erhält, ist alles in Butter.

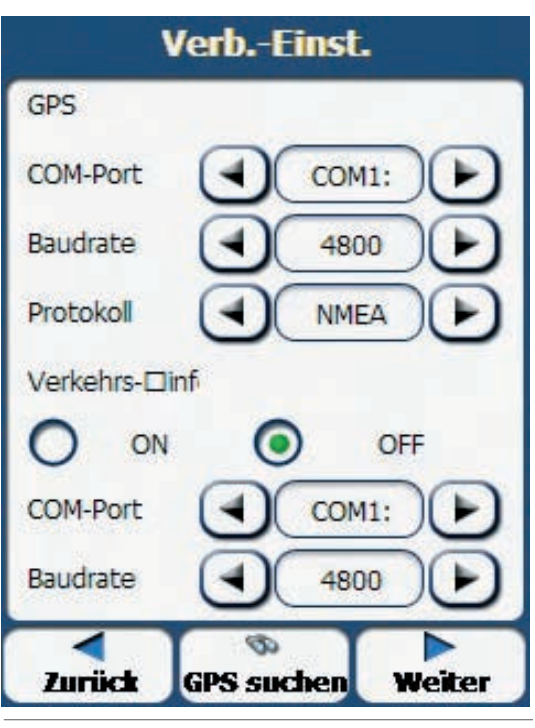

Abbildung 5.10: Für Verkehrsinformationen via TMC muss ebenfalls ein Empfänger konfiguriert werden.

Dies ist nicht nur die Bestätigung einer funktionierenden Verbindung, sondern nennt weitere Information:

- die Position in Längengrad und Breitengrad
- die eigene Geschwindigkeit
- die Höhe (die allerdings selten stimmt)
- die Anzahl der empfangenen Satelliten
- die Empfangsqualität

Mindestens drei Satelliten sind für die Navigation in der Ebene erforderlich, mindestens vier für die Orientierung im Raum (z. B. Flugzeug). Grundsätzlich gilt hier: je mehr desto besser (siehe auch "**Wie genau ist GPS?**", Kapitel 8.5).

#### TIPP

Die Höhenangabe ist bei GPS-Systemen mit Vorsicht zu genießen, weil sie von einer perfekten Kugel ausgeht (siehe "**Grundsätzliche Überlegungen zur Navigation", Kapitel 8.1**). Bei manchen Systemen kann man deshalb zusätzlich einen Korrekturwert angeben. In Deutschland muss man meist 30 bis 50 m abziehen.

# **5.3 Installation & Konfiguration PNA**

Wie schon mehrfach erwähnt, versteht man unter einem PNA ein betriebsfertiges System, das man nur noch aus dem Karton nehmen muss. Dementsprechend kann dieser Abschnitt sehr kurz ausfallen.

Sie haben beispielsweise ein "ready to go"-System wie den Navman N60i gekauft. In Sachen Installation und Konfiguration könnten folgende Dinge anfallen:

- 1. Der eingebaute Akkumulator muss geladen werden, wenn man sofort losspielen will. Dazu muss entweder das mitgelieferte Netzteil angeschlossen oder das ebenfalls mitgelieferte Zigarettenanzünderkabel im Auto verwendet werden. So muss man also gar nicht erst das Aufladen abwarten, wenn man das Gerät sofort im Auto einsetzen möchte.
- 2. Ein Ausdruck wie "Vorinstallierte Karten Europas" ist eine Sprachschlamperei, die leider oft anzutreffen ist. Sind die Karten nun installiert oder nicht? Bei Navman sind sie es, man muss sich nicht weiter darum kümmern. Anders verhält es sich, wenn man weitere (z. B. für die Neuseeland-Reise) oder aktualisierte Karten einspielen möchte.

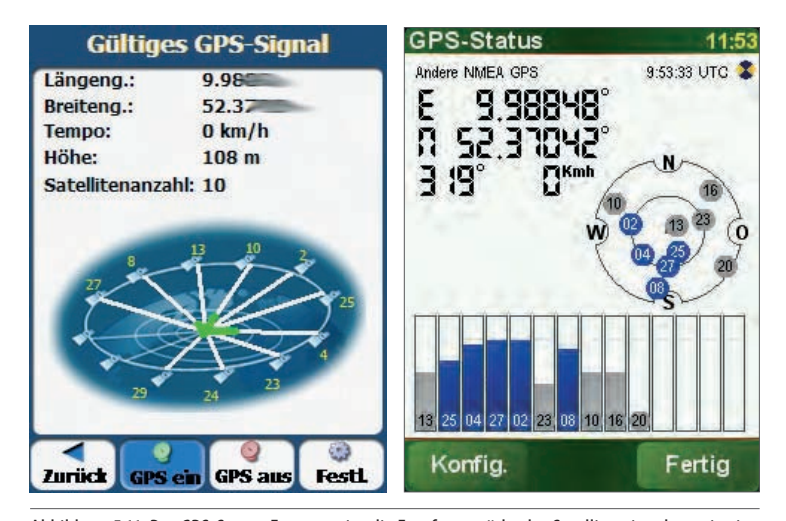

Abbildung 5.11: Das GPS-Status-Fenster zeigt die Empfangsstärke des Satellitensignals sowie eine Positionsangabe. (Beispiel: Destinator und Tomtom)

#### TIPP

Fest in Geräte eingebaute Akkus sind sehr leistungsfähig, hochwertig und oft sogar relativ widerstandsfähig gegenüber "Misshandlungen". Trotzdem sollte man einen Akku bei einem neuen Gerät erst mehrmals vollständig laden und entladen bevor er voll einsatzfähig ist (Konditionierung). Lesen Sie dazu bitte auch in der zugehörigen Anleitung nach.

# **Index**

### Symbole

3D-City-Modelle 77

#### A

Anforderungen 28, 32, 59 Anleitung 58 Arbeitsspeicher 24 Ausflug 16 Autoradio 53

#### B

Betriebskosten 31 Bildschirm 14, 15, 25, 26, 34, 52, 53, 78, 111, 112 Hochformat 26, 46 Linkshänder 26 Querformat 26, 46 Rechtshänder 26 bitte wenden 68, 69 Bluetooth 20, 24, 26, 27, 30, 50, 89, 110

#### $\mathsf{C}$

Connect Box 19

#### $\mathsf{D}$

D/A/CH 23, 47, 55, 87 Digitalfoto 51 Digitalkamera 14, 51 DVD-Spieler 54

#### E

Easy GPS 101 Einbahnstraße 12, 46, 70 Eingabemethoden 64 Empfangsqualität 90 Europa 47, 56

#### F

Falk P300 18 Fujitsu-Siemens 17

#### G

Garmin 45, 54, 55, 67, 71, 97, 124 Garmin Geko 71 Garmin StreetPilot 54 gebrandet 30 Gedächtnisstütze 14 Geocaching 21, 44 GeoCalc 101 Geolife-Portal 44 Geschwindigkeit 90 GPS-Antenne nicht gefunden 88 GPS-Empfänger 26 GPS-Maus 33 GPS-Route 101 GPS-Trackmaker 101 Guide Michelin 20

#### H

Handbuch 58 Hausnummer 63, 64 Hewlett Packard 23 Höhe 90 Höhenmesser, barometrisch 117 Innenspiegel 22 Irfanview 14

I

K

Karte, topografisch 21, 35, 44 Kartenmaterial 12, 18, 23, 25, 27, 28, 29, 32, 34, 37, 42, 44, 46ff., 51, 55ff., 68, 86, 112

Linux 13, 50, 51 LKW-Verkehr 76

#### M

L

Macintosh 50 Magellan CrossoverGPS 21 Magna Donnelly 22 Map Reporter 75 Marco-Polo-Insider 18 Marinedaten 21 Markengerät 59, 82 Merian Scout 15, 77 Michelin 20, 124 Mobiltelefon 29, 30, 51 Motorrad 21, 49, 101 MP3-Spieler 13, 17, 23, 24, 29, 49, 51 Multimediacenter 53

#### N

Navigationssoftware 27 Navigationszubehör 30 Navigon 16, 17, 26, 27, 47, 48, 56, 97, 124 Navman N60i 14, 101 Navpix-Album 14 NAVTEQ 75

#### O

Offboard-Navigation 30 Onboard-Navigation 29 Outlook 62, 64

#### P

Palm Pilot 24, 101 Personal Navigation Assistant 13 Personal Travel Assistant 15 Pfeilsymbole 70 PIN-Code-Abfrage 17 PNA 13 PocketLOOX†N520 23 PocketLOOX N100 17 POI 48 Position 90 Postleitzahl 62 Prospekt 54, 56

#### R

RAM-Speicher 24 Rasterdaten 34 Regionen 87 Reise 49 Reiseführer 18 Restaurant-Führer 16 Route 42 Rückgabe 61

#### S

Sackgasse 46 Sonderediton 30 Sony NVU-92T 57 Speicherkapazität 25 Speicherplatzbedarf 86 spritzwassergeschützt 21

Stadtführer 16 Straßenatlas 81 Straßenname 63 Straßennavigation 21

#### T

Teleatlas 75 Testbericht 7, 59, 61 TMC 12, 15, 17, 19, 20, 22, 27, 28, 31, 54, 55, 56, 57, 67, 74, 75, 90 Tomtom PLUS 74 Touchscreen, kapazitiv 15 Track 42 Traffic Message Channel 74 Trainingsprogramm 58 Tripcomputer 45, 71

#### V

ViaMichelin 20

#### W

Wanderung 21 Wardriving 103 Wegpunkte 42 Windows 50

#### Z

Zieleingabe 64 Zwischenstationen 12, 34, 65

### **Thorsten Luhm**

# **Der große Navi-Guide**

**Navigation per GPS ist längst kein Insiderthema mehr: Navigationsgeräte sind alltägliche Begleiter im Auto und in der Freizeit. Die Einsatzgebiete moderner Navis sind vielfältig: Auto, Wandern, Trekking, Segeln, Sport, Reisebegleitung, Unterhaltung, aber auch Musikhören, Videos anschauen und sogar Telefonieren.**

**Holen Sie mehr aus Ihrem Navigationsgerät heraus und nutzen Sie die "schlummernden" Funktionen in Ihrem Gerät.** 

Dieses Buch ist eine Kaufberatung, es ergänzt die Bedienungsanleitung der Geräte und gibt praktische Tipps für den optimalen Einsatz unterwegs. Außerdem erfahren Sie, wie Sie Ihr Navi mit Zusatzfunktionen aufrüsten können – für den Einsatz als Multimedia-Zentrale im Beruf und in der Freizeit.

Wir zeigen Ihnen, welches sinnvolle Zubehör Sie zur Aufrüstung Ihres Navis benötigen und wie Sie es effektiv einsetzen. Zudem lernen Sie den richtigen Umgang mit dem umfangreichen Kartenmaterial. Zum Abschluss wirft der Autor einen Blick hinter die Technik und zeigt, wie GPS in der Praxis funktioniert.

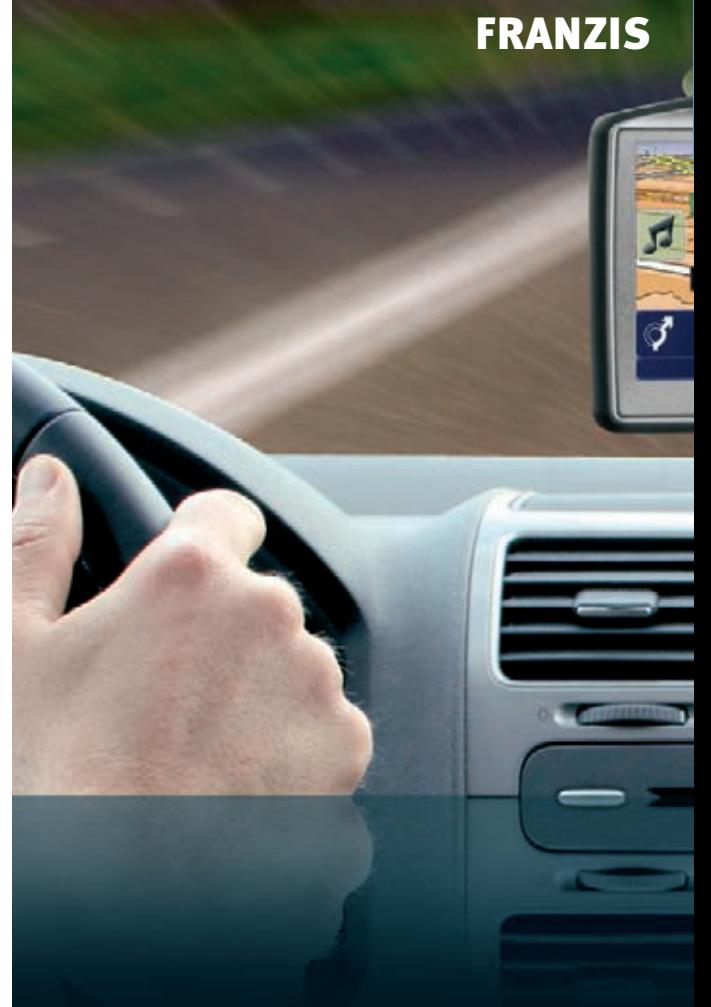

### **Über den Autor**

Thorsten Luhm ist langjähriger Journalist und Fachautor in den Bereichen IT, GPS- Navigation und Fotografie. Seine journalistische Tätigkeit wurde mit dem Christophorus-Preis für Sicherheit im Straßenverkehr ausgezeichnet.

### **Aus dem Inhalt**

- Kauf-Guide: das richtige Gerät für Sie
- Die Grundaustattung zur GPS-Navigation
- Navigationsgeräte in der Praxis
- Sonderfunktionen von Navigationsgeräten
- Wichtiges Zubehör
- GPS-Technik: So funktioniert GPS Besuchen Sie uns im

Internet: www.franzis.de

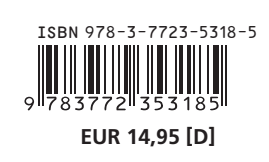